# JAWS® dla Windows®

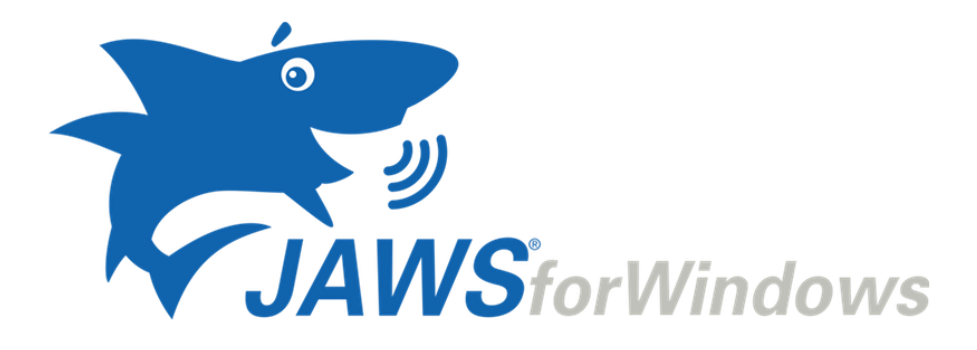

# Skróty klawiszowe

Freedom Scientific, Inc.

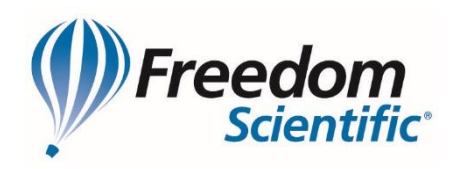

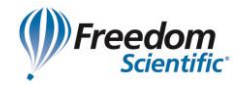

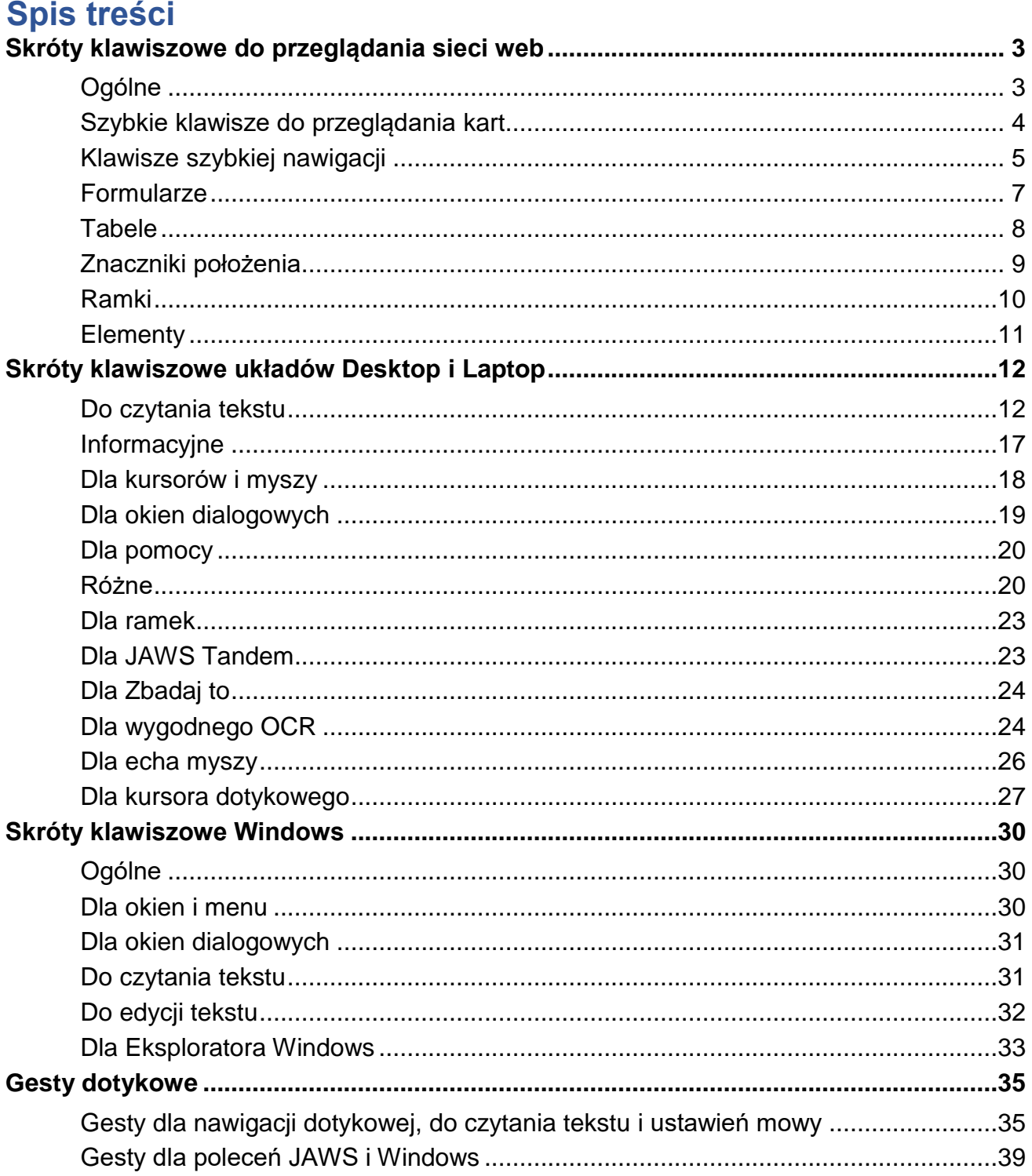

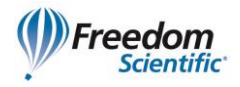

### <span id="page-2-0"></span>**Skróty klawiszowe do przeglądania sieci web**

**Uwaga:** System pomocy JAWS zawiera szczegółowe informacje o używaniu Internetu. w przeglądarce wciśnij i przytrzymaj klawisz **INSERT** i wciśnij dwukrotnie szybko **F1**. Gdy otwarta jest pomoc JAWS, wciśnij **F6**, aby przejść do okna tematu pomocy.

#### <span id="page-2-1"></span>**Ogólne**

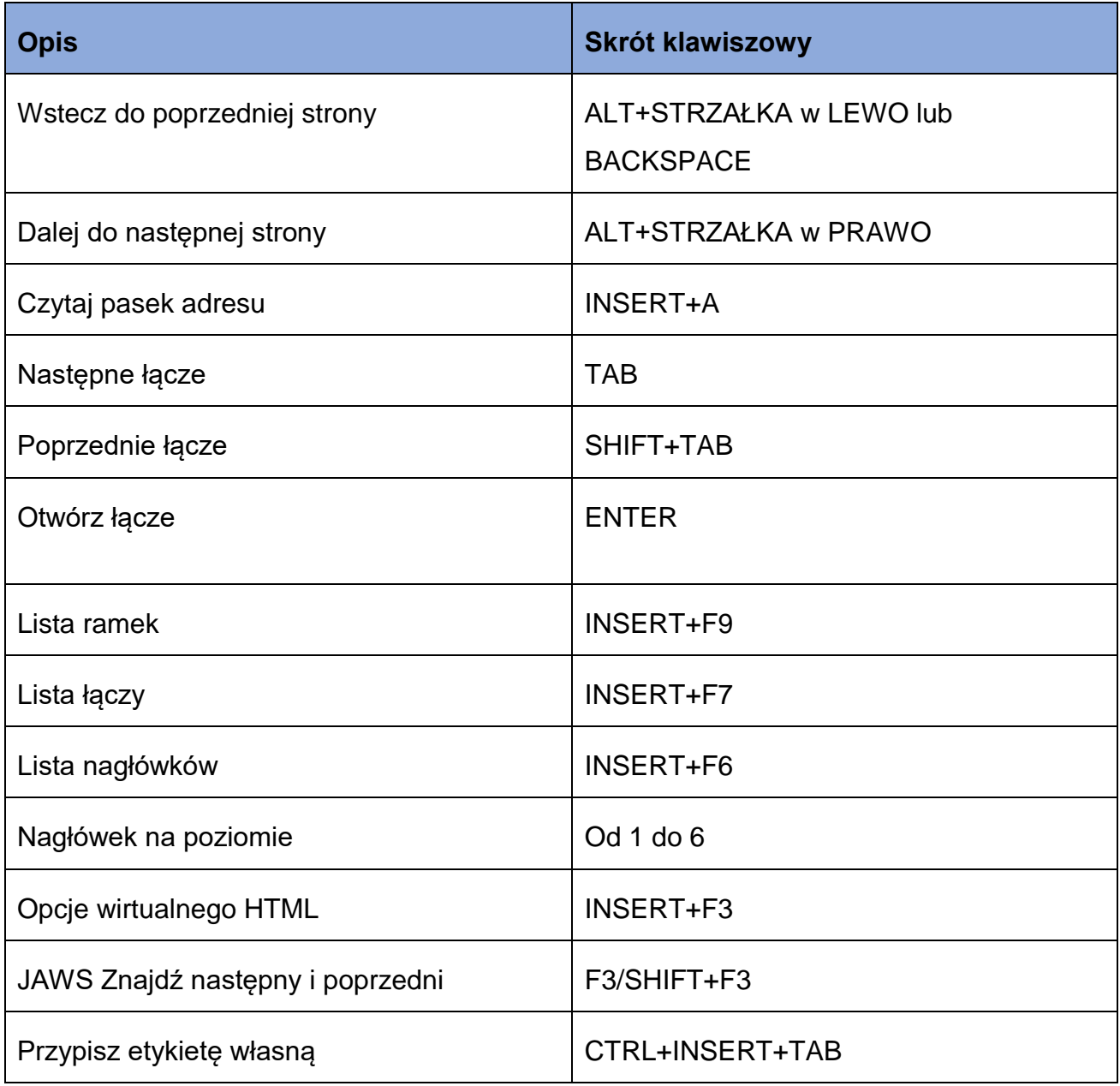

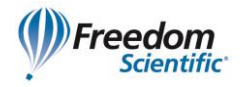

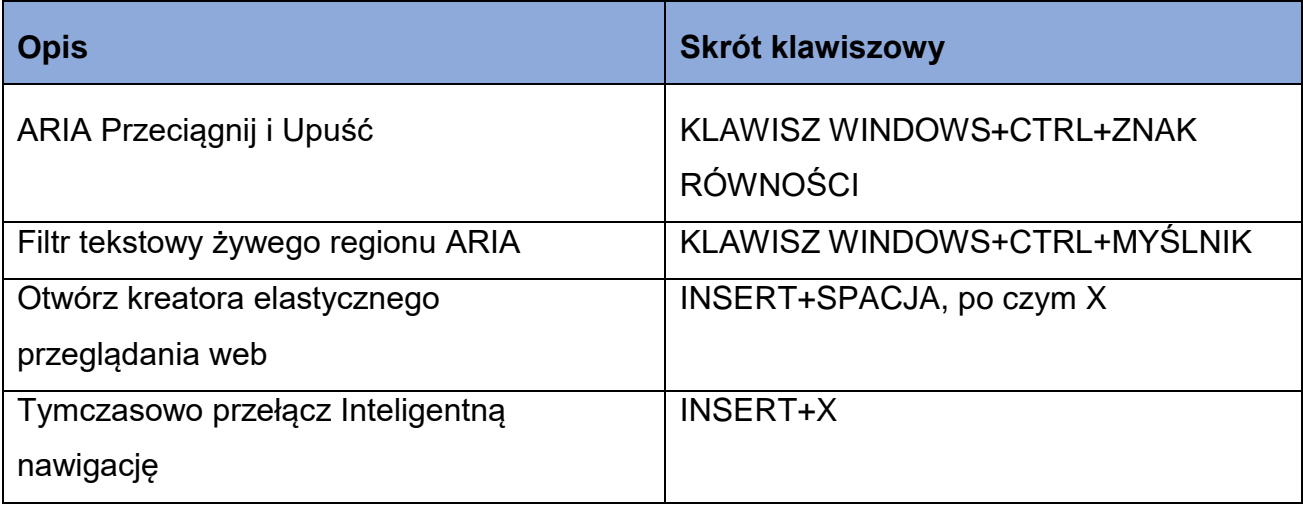

#### <span id="page-3-0"></span>**Szybkie klawisze do przeglądania kart**

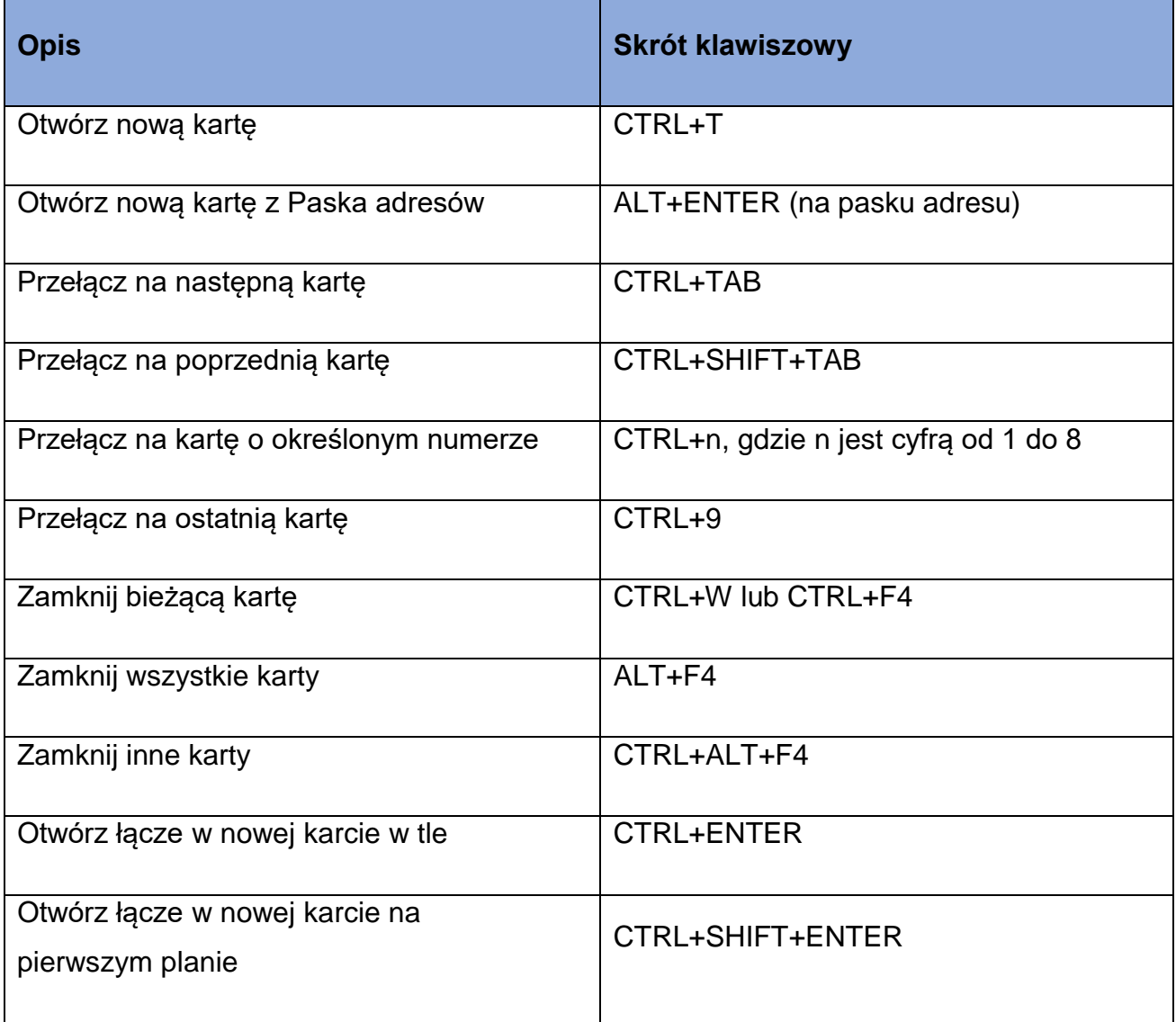

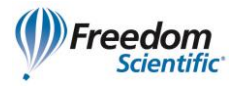

#### <span id="page-4-0"></span>**Klawisze szybkiej nawigacji**

**Porada:** Jeśli przytrzymasz wciśnięty **SHIFT** przed wciśnięciem jednego z poniższych klawiszy szybkiej nawigacji, będziesz mógł przejść do poprzedniego wystąpienia tego elementu, na przykład, wciśnij **A**, by przejść do następnego przycisku opcji, wciśnij **SHIFT+A**, by przejść do poprzedniego przycisku opcji. Dodatkowo, Jeśli przytrzymasz wciśnięte **CTRL+INSERT** podczas wciskania klawiszy z gwiazdką (\*) obok nich, JAWS wyświetla listę tych elementów na stronie.

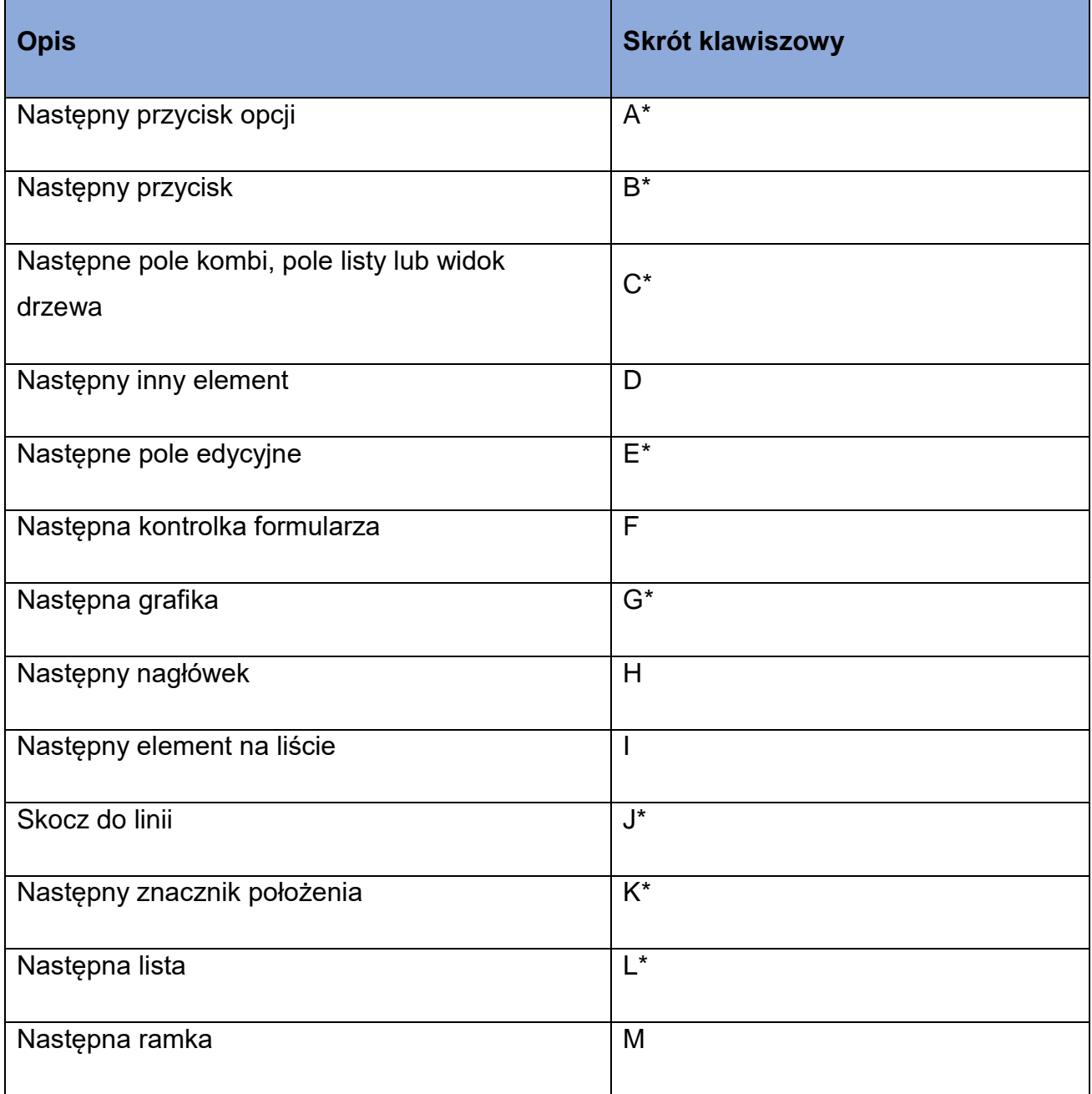

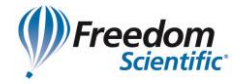

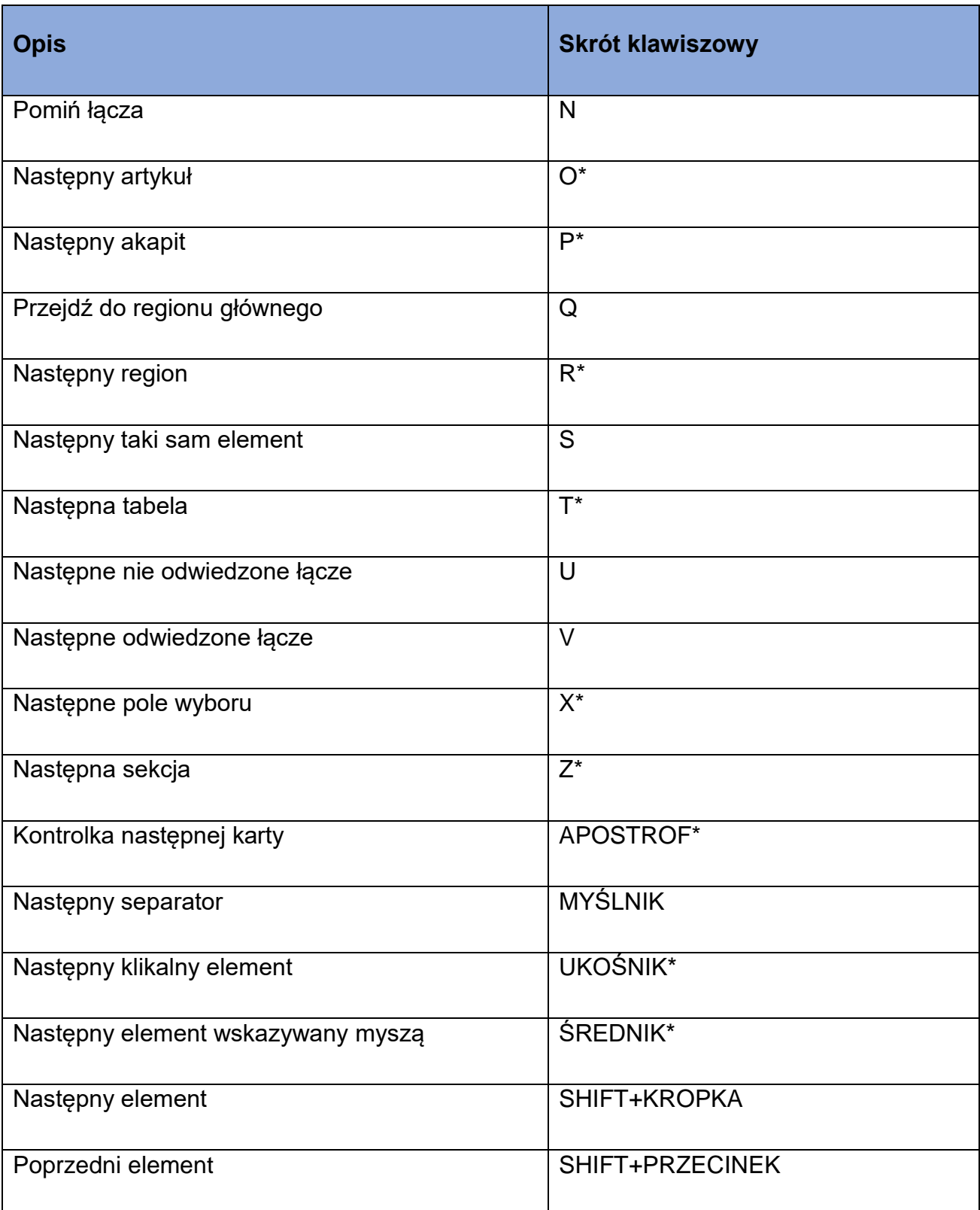

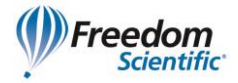

#### <span id="page-6-0"></span>**Formularze**

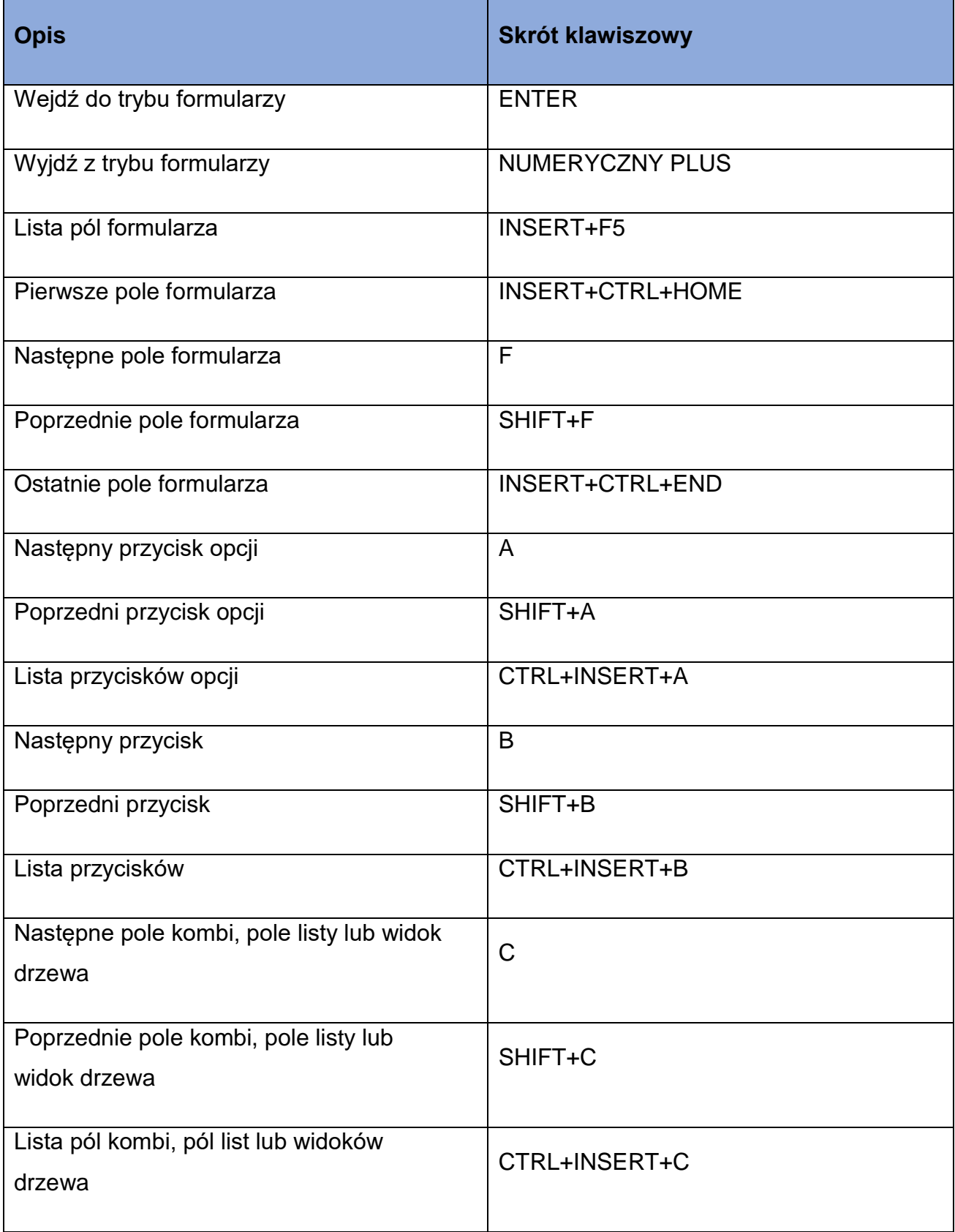

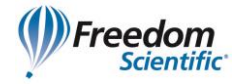

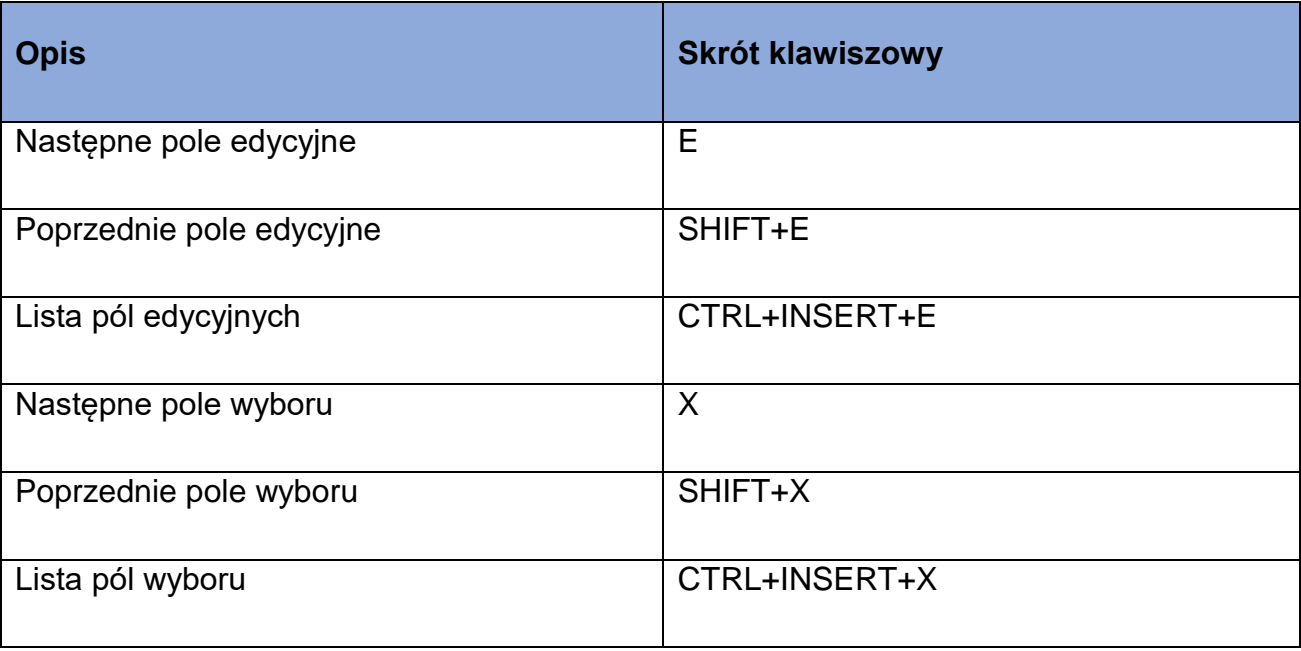

#### <span id="page-7-0"></span>**Tabele**

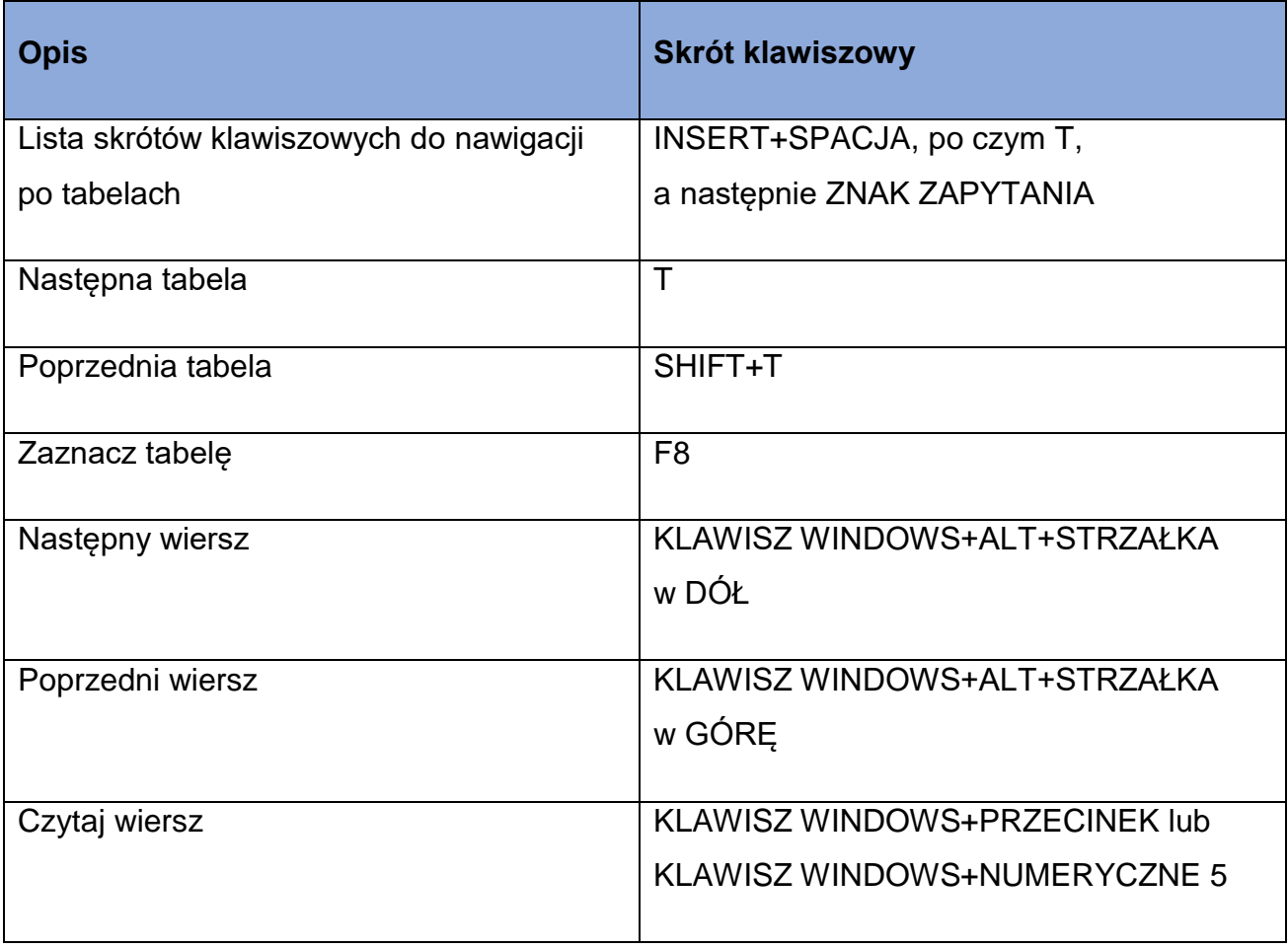

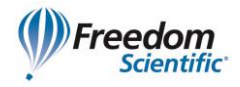

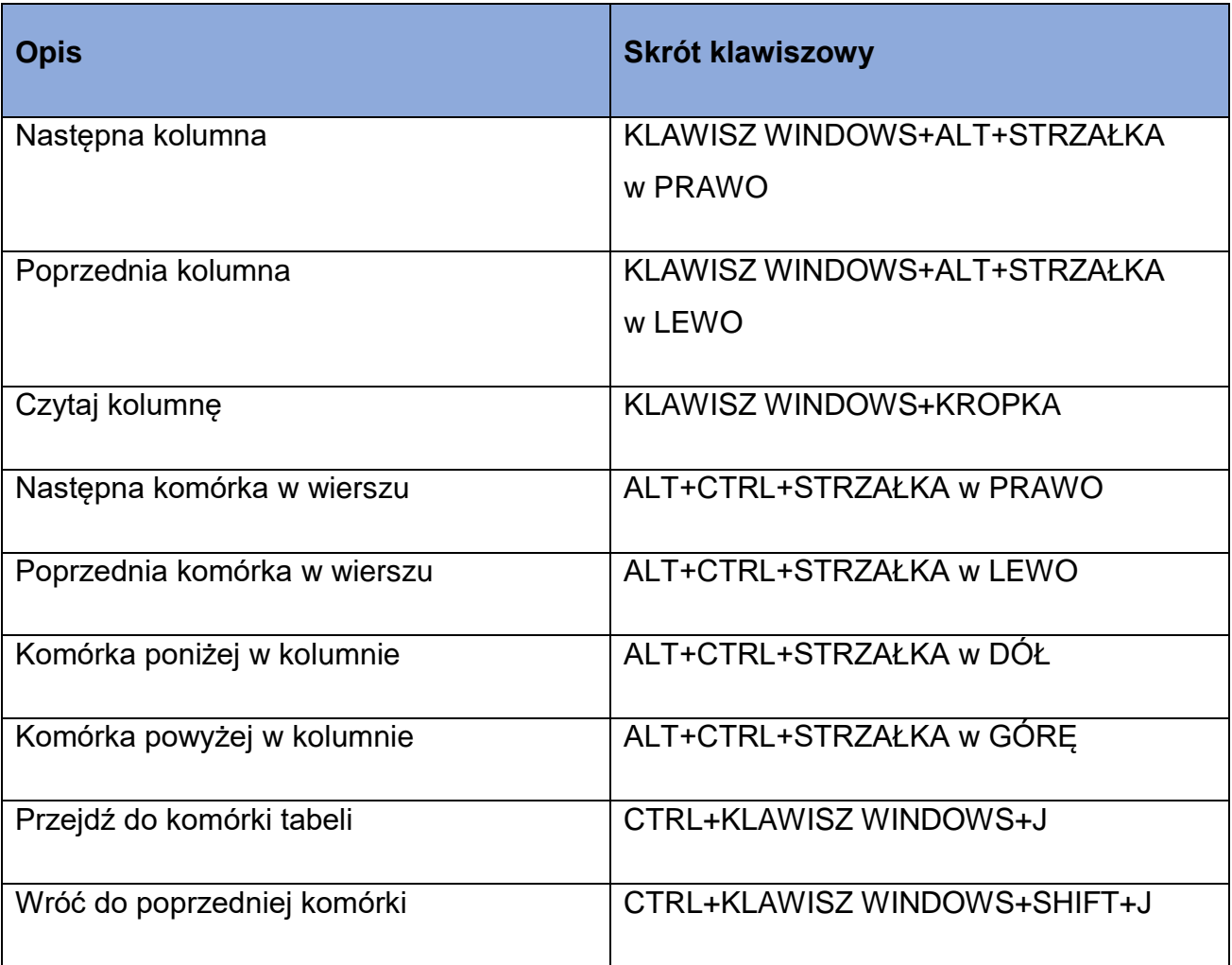

#### <span id="page-8-0"></span>**Znaczniki położenia**

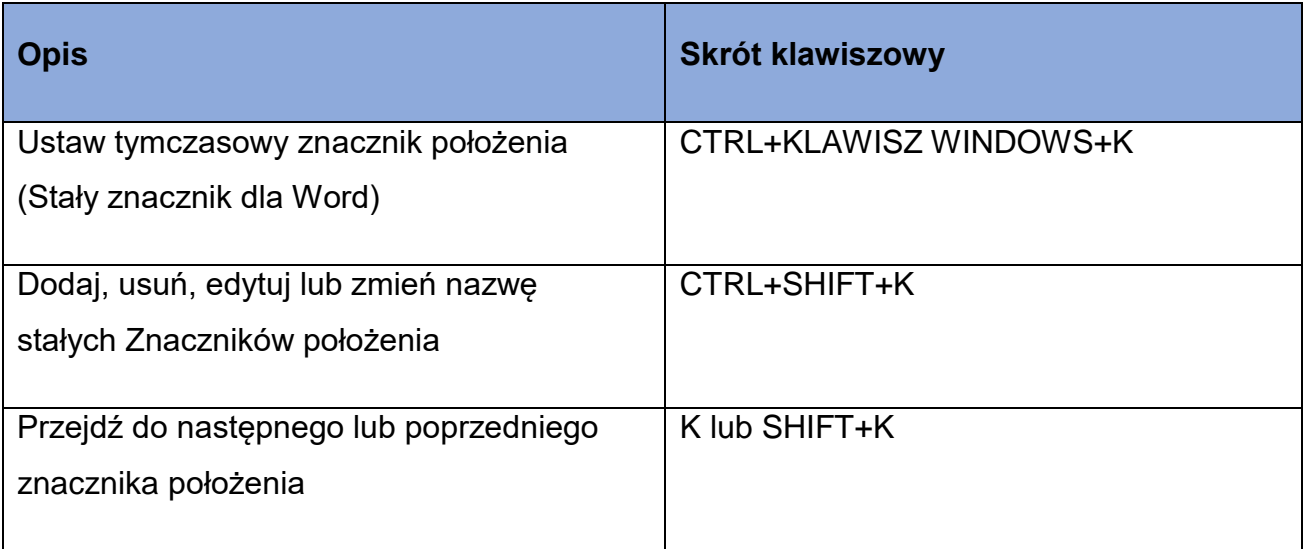

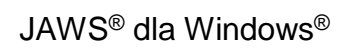

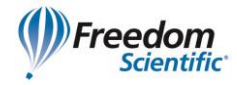

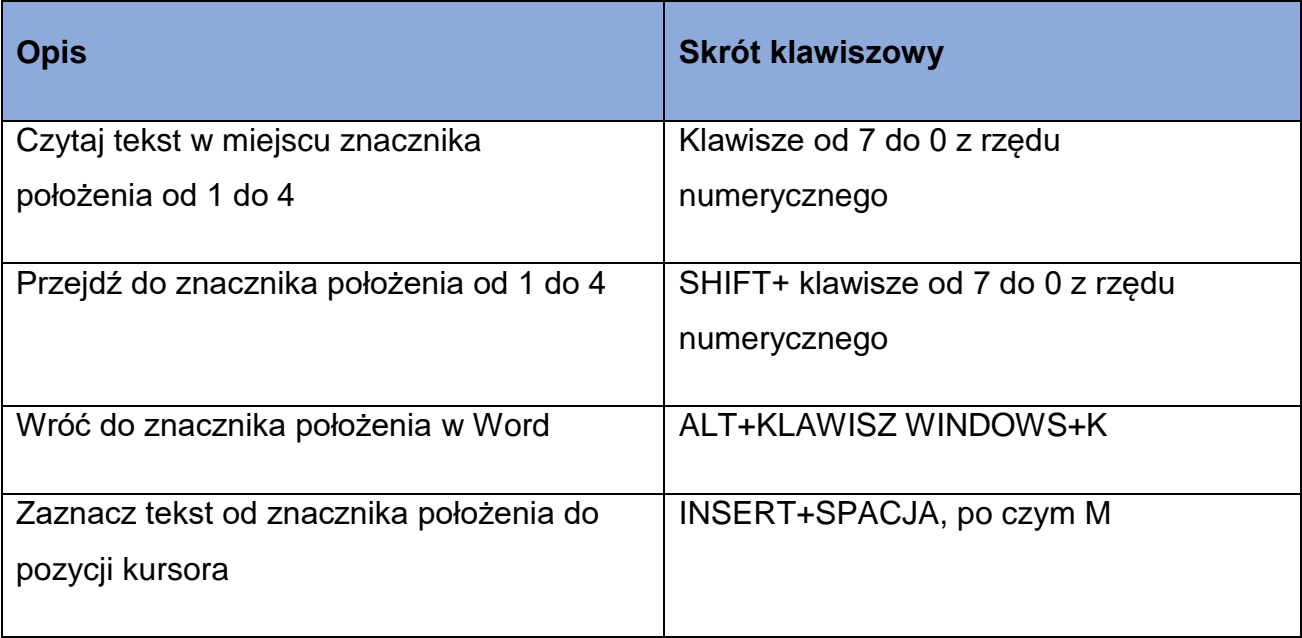

#### <span id="page-9-0"></span>**Ramki**

<span id="page-9-1"></span>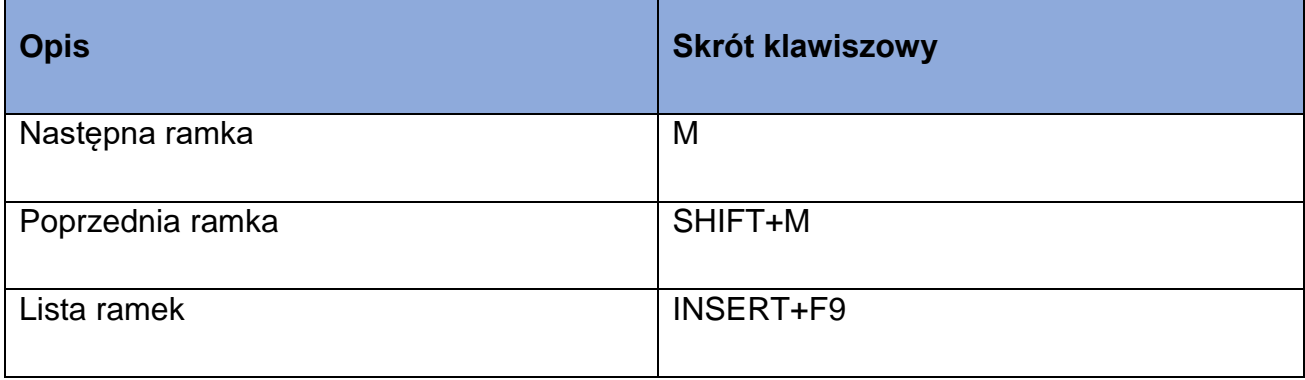

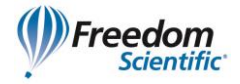

#### **Elementy**

<span id="page-10-0"></span>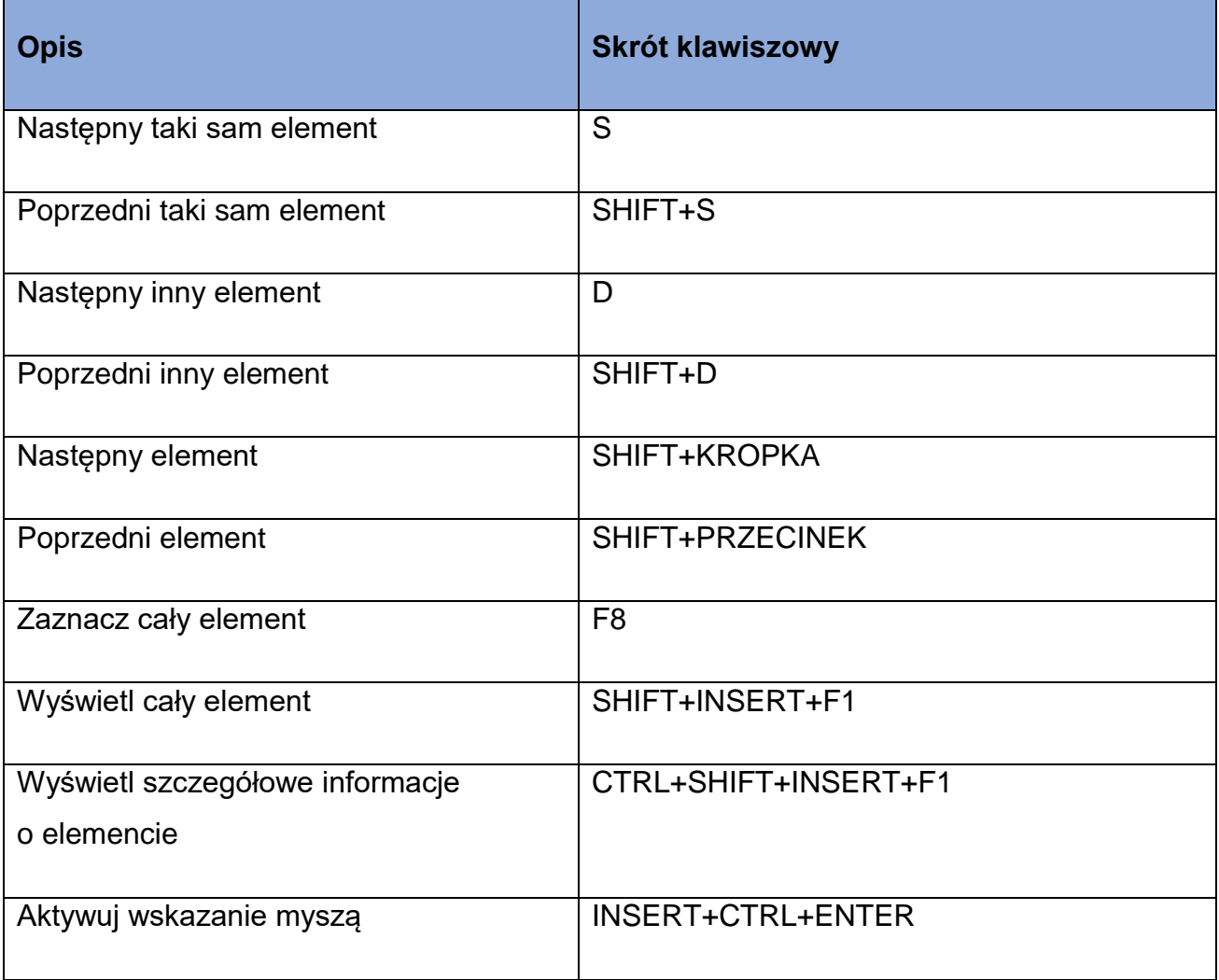

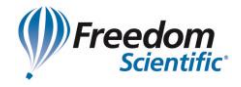

# **Skróty klawiszowe układów Desktop i Laptop**

#### <span id="page-11-0"></span>**Do czytania tekstu**

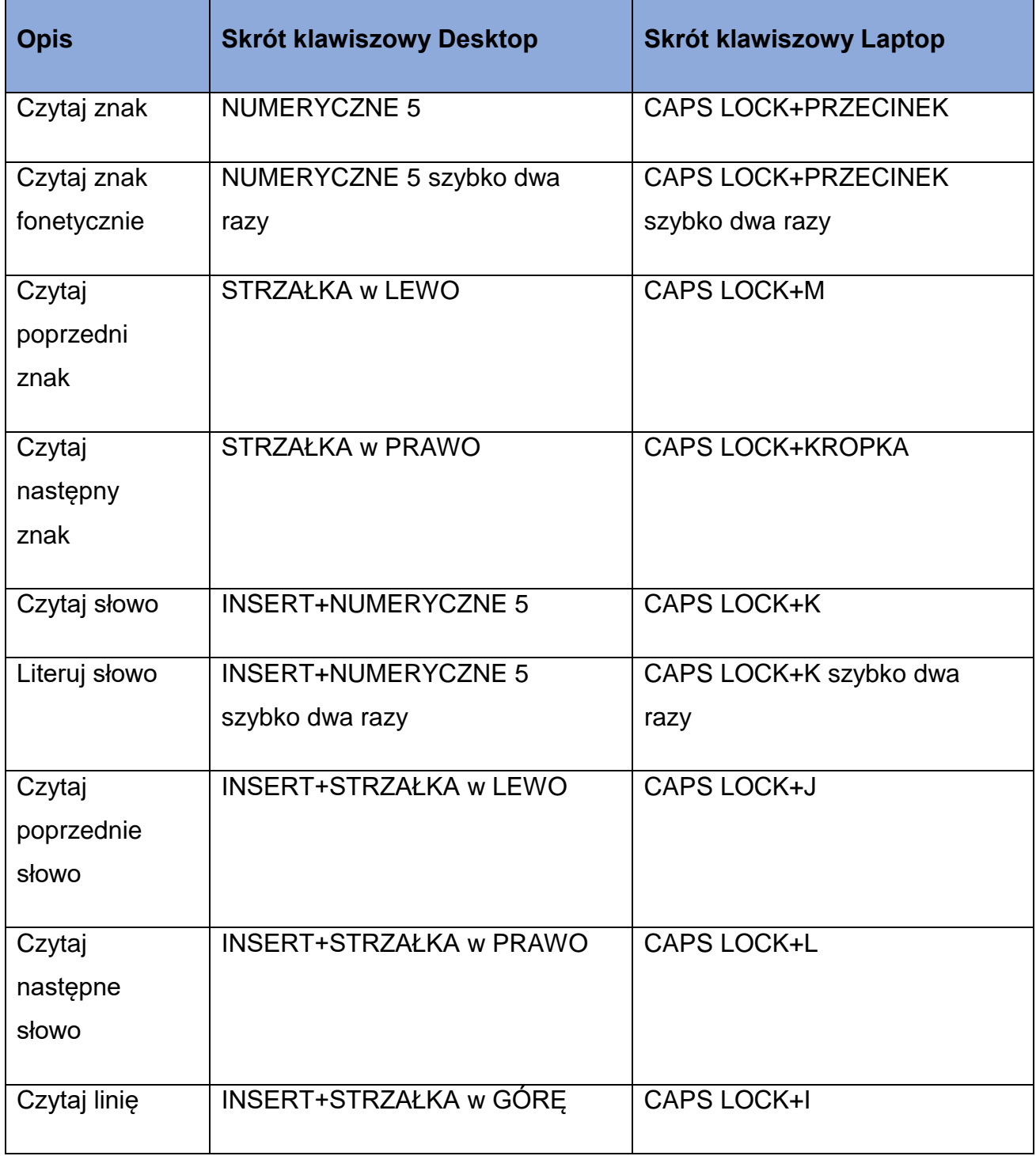

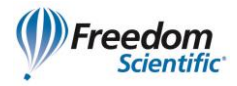

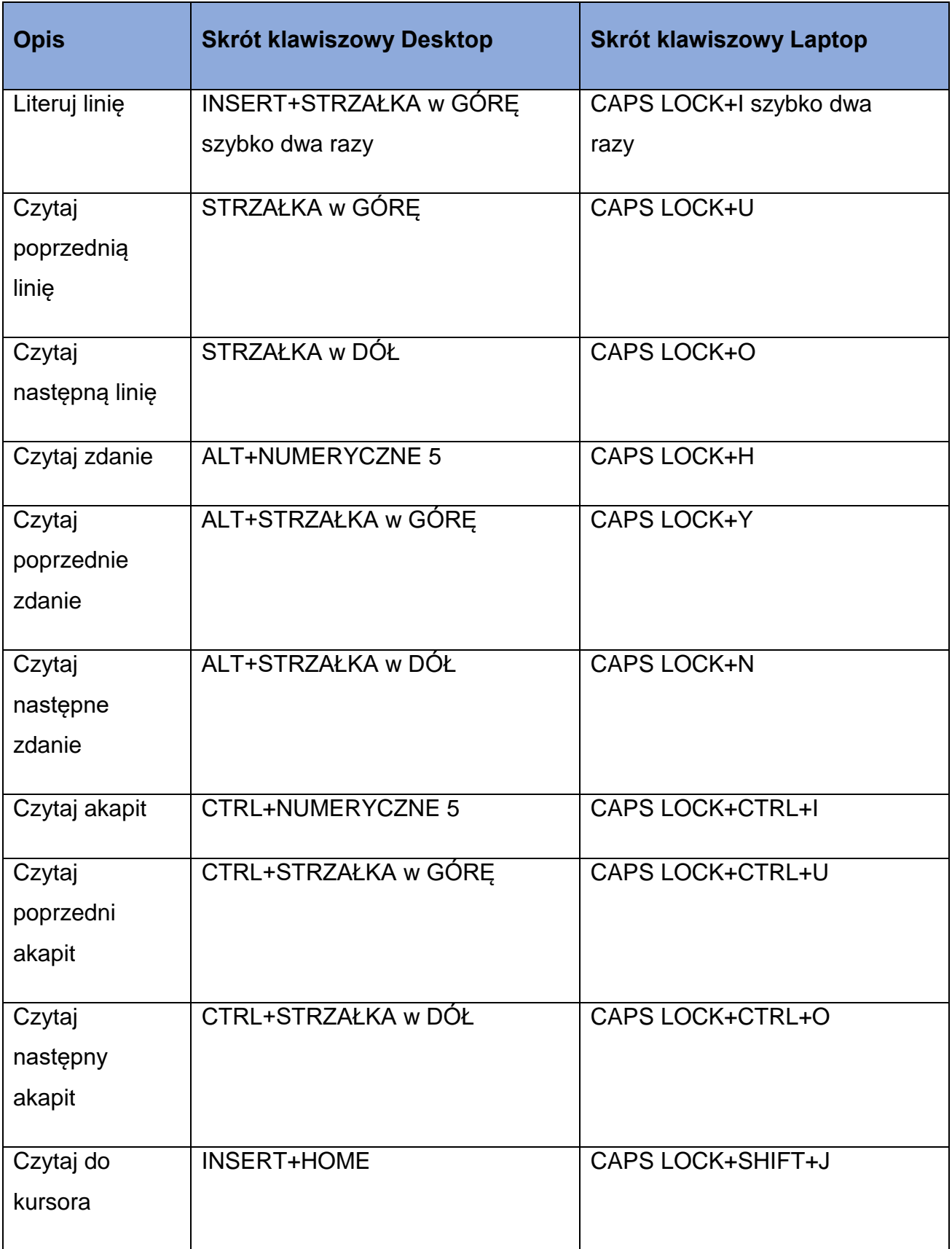

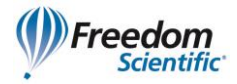

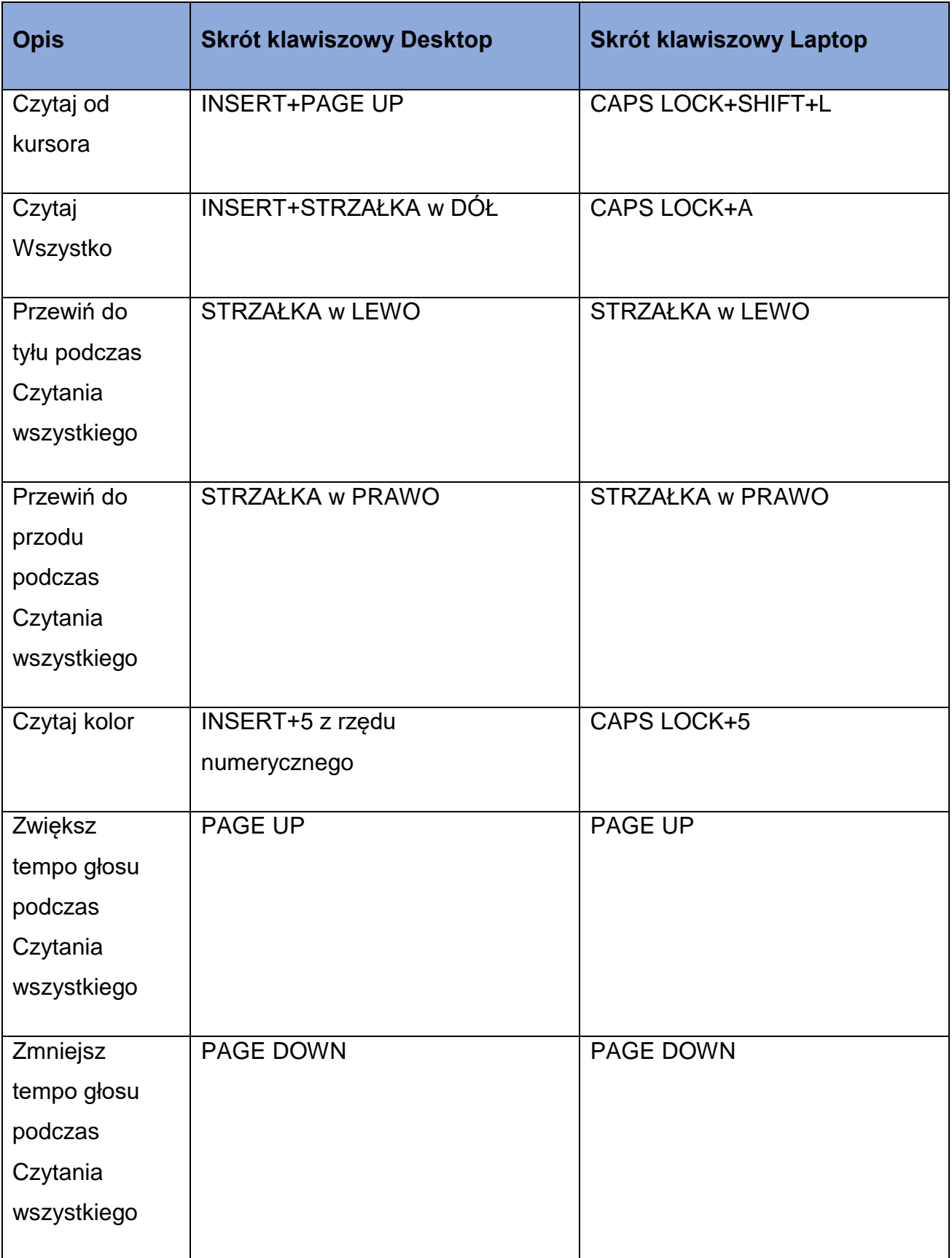

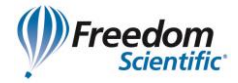

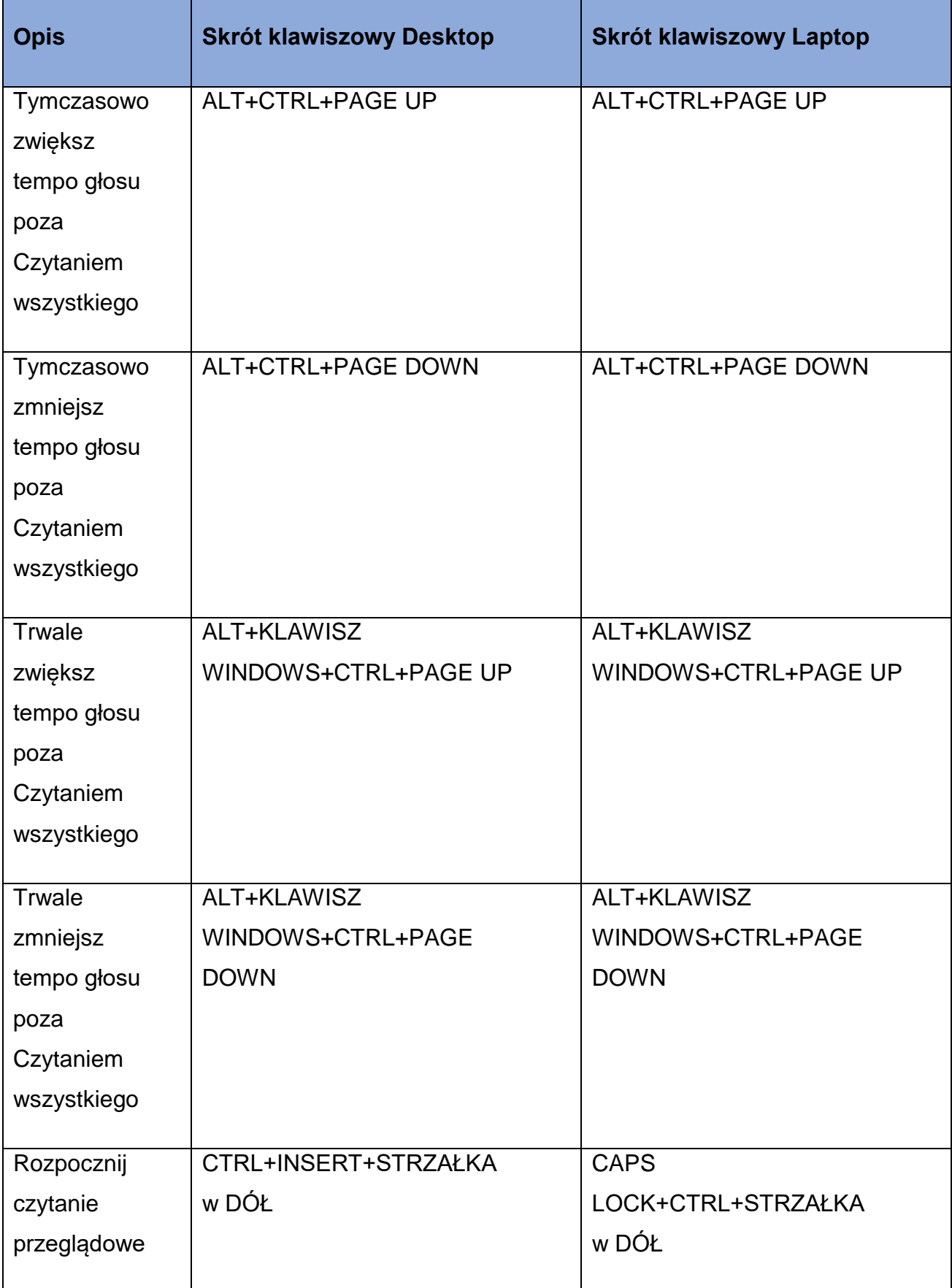

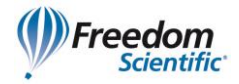

<span id="page-15-0"></span>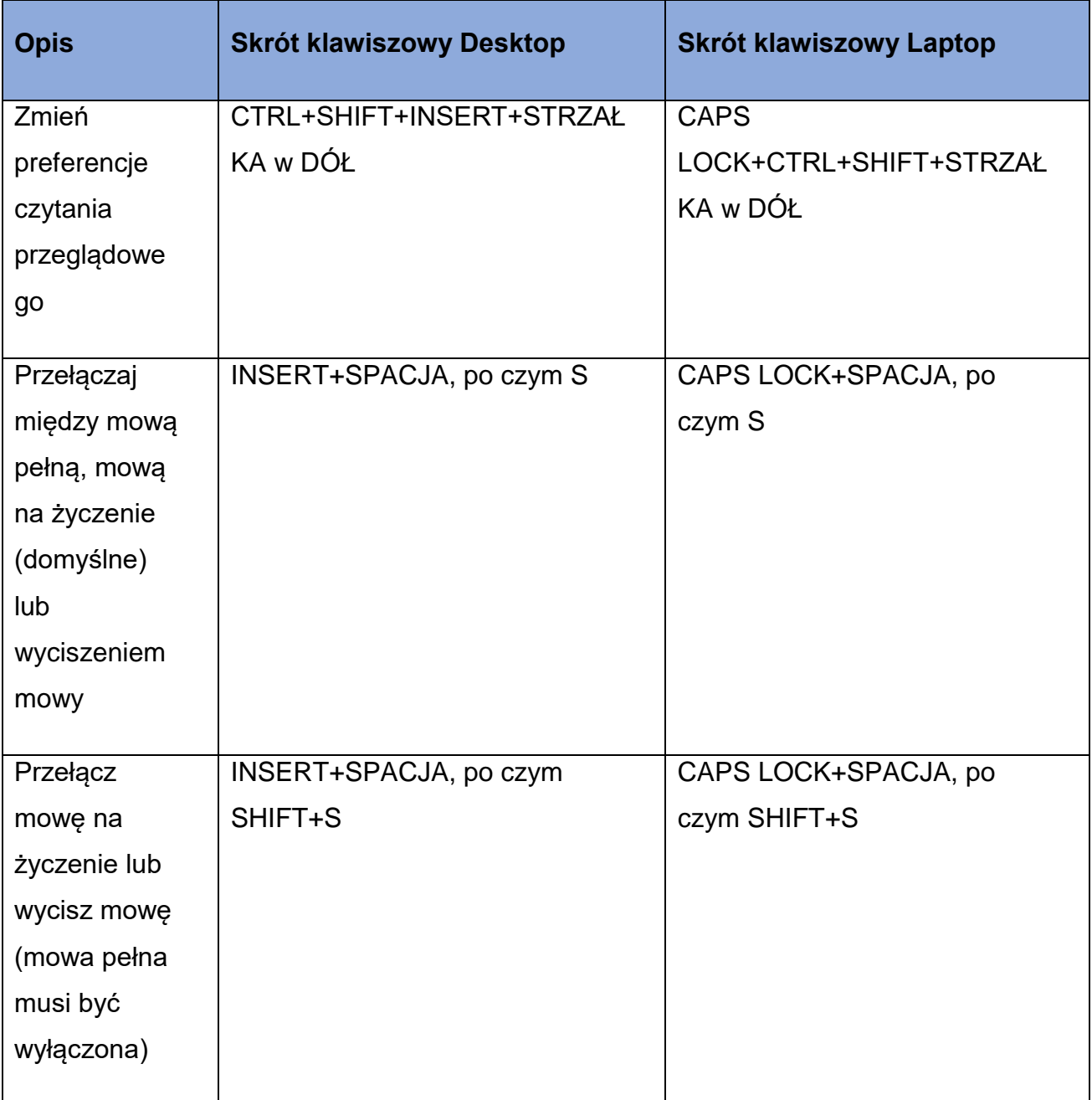

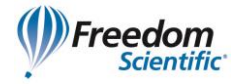

#### **Informacyjne**

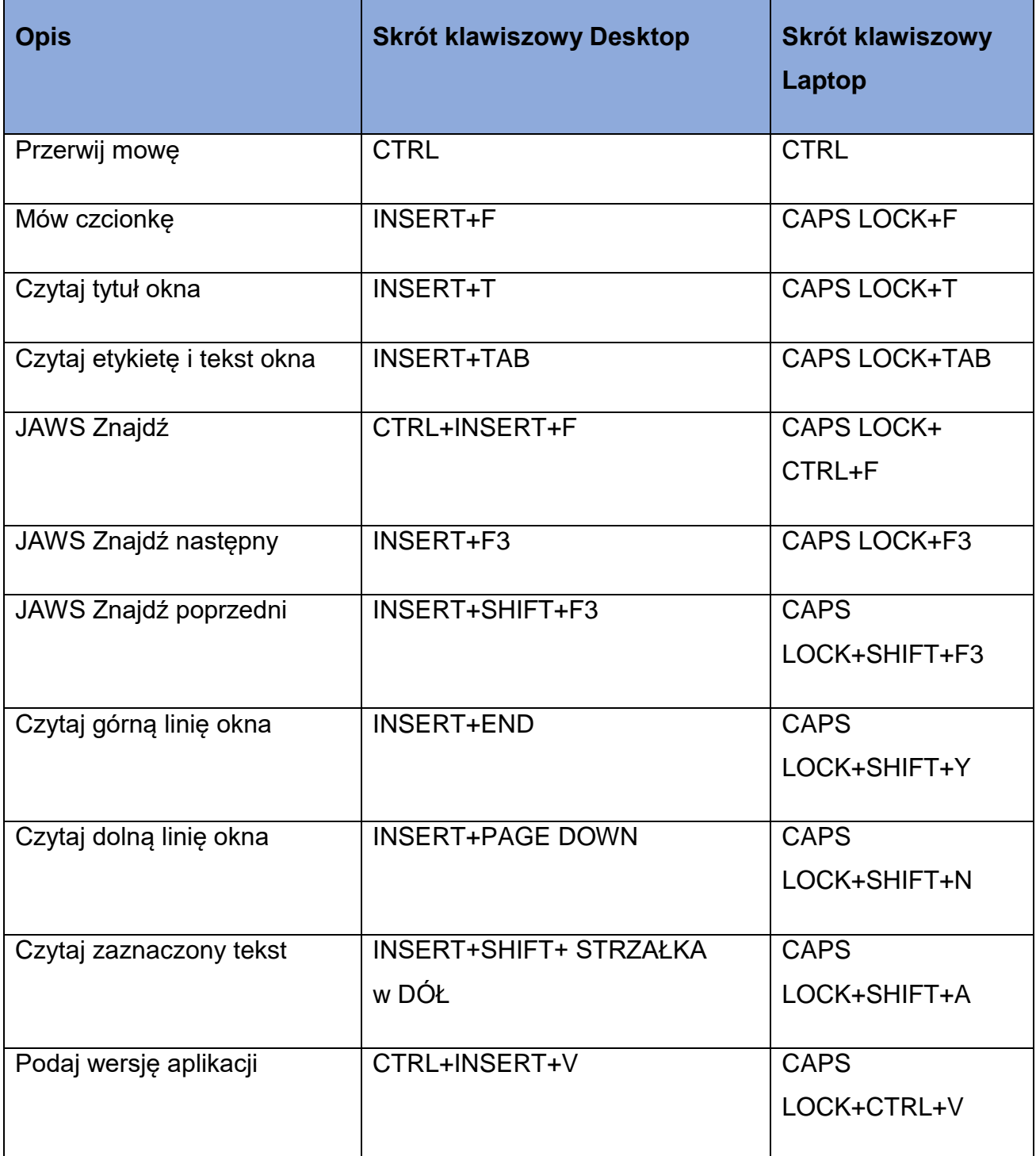

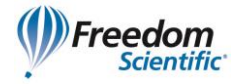

#### <span id="page-17-0"></span>**Dla kursorów i myszy**

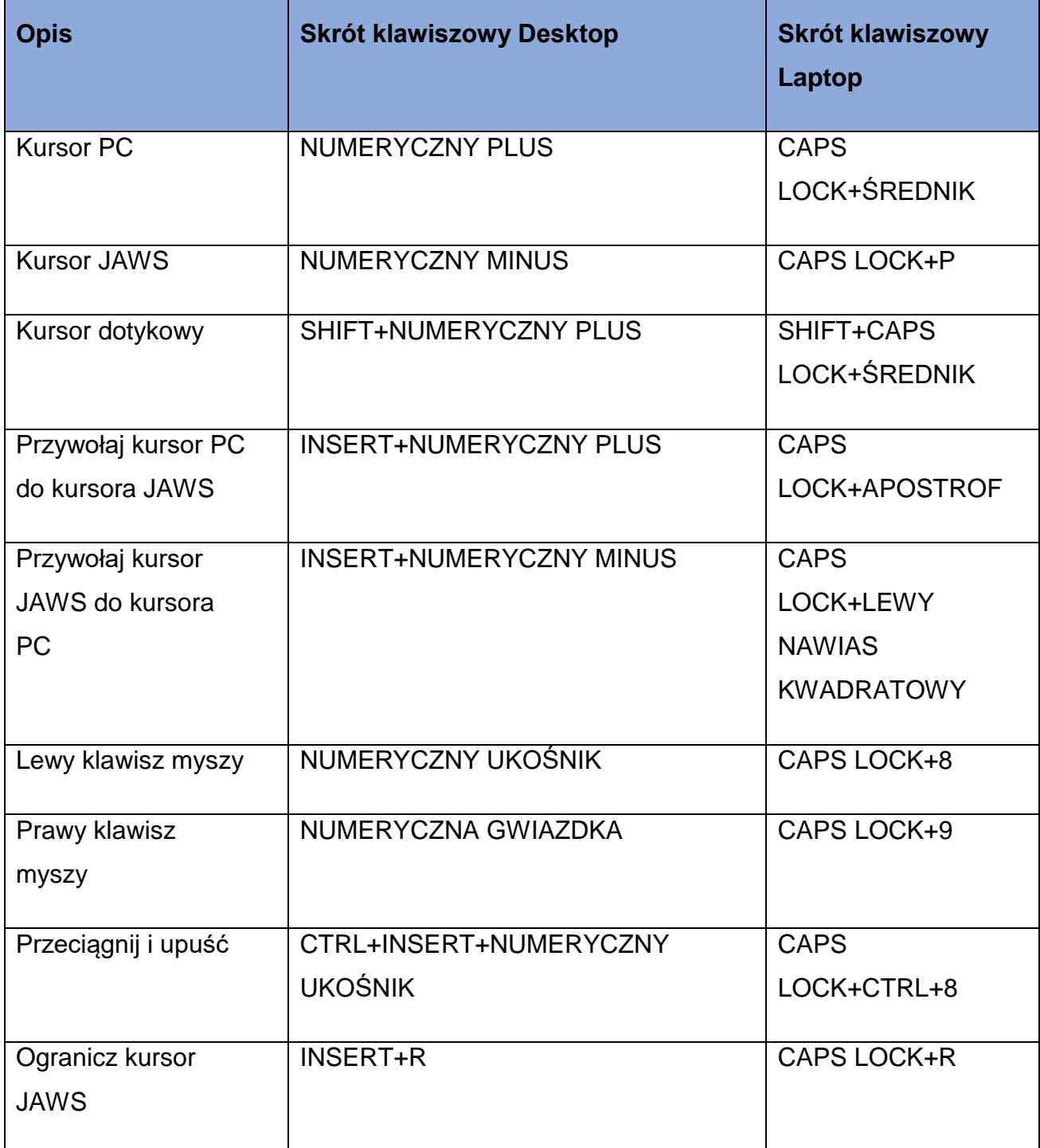

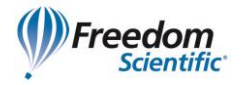

#### <span id="page-18-0"></span>**Dla okien dialogowych**

<span id="page-18-1"></span>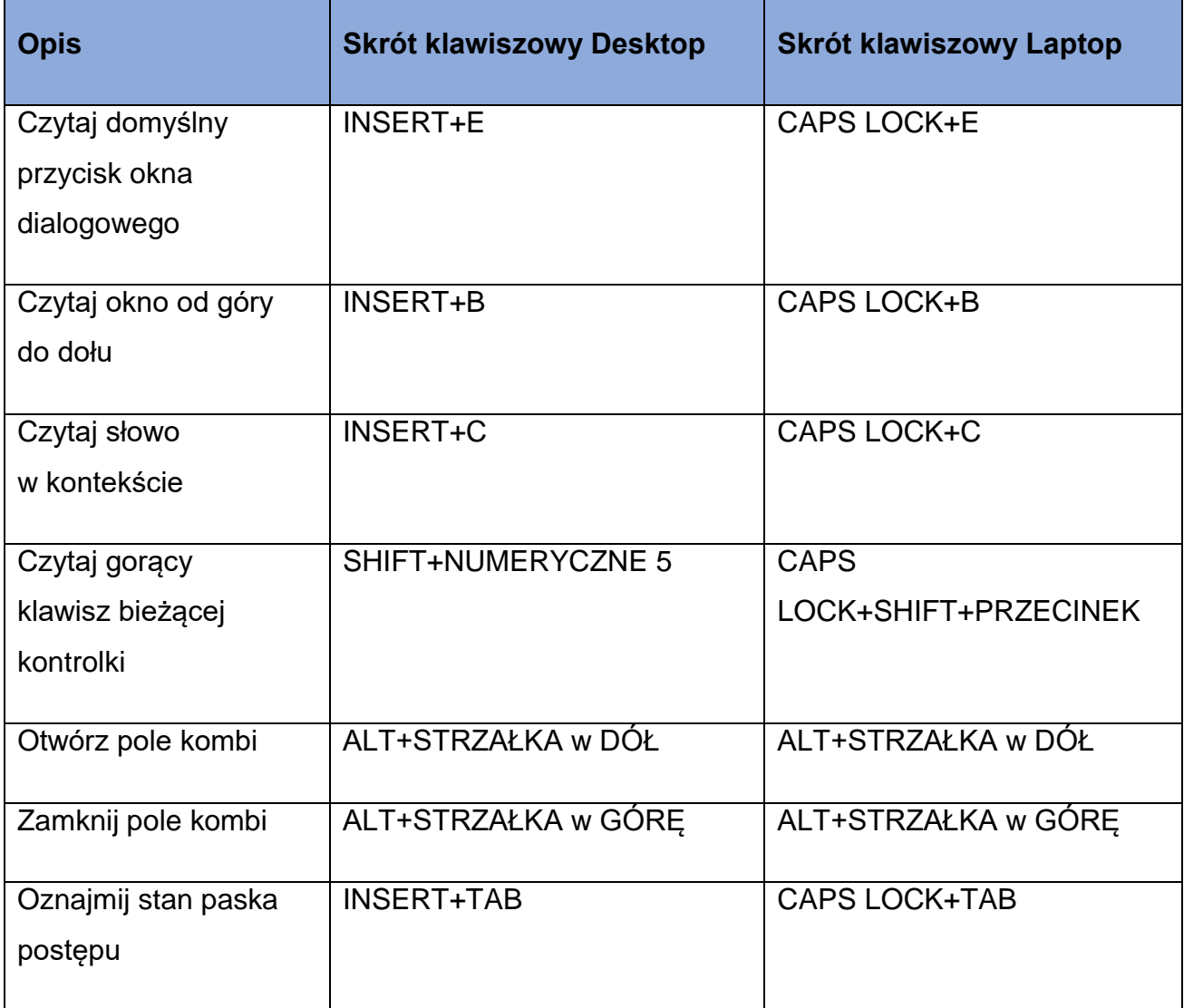

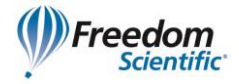

#### **Dla pomocy**

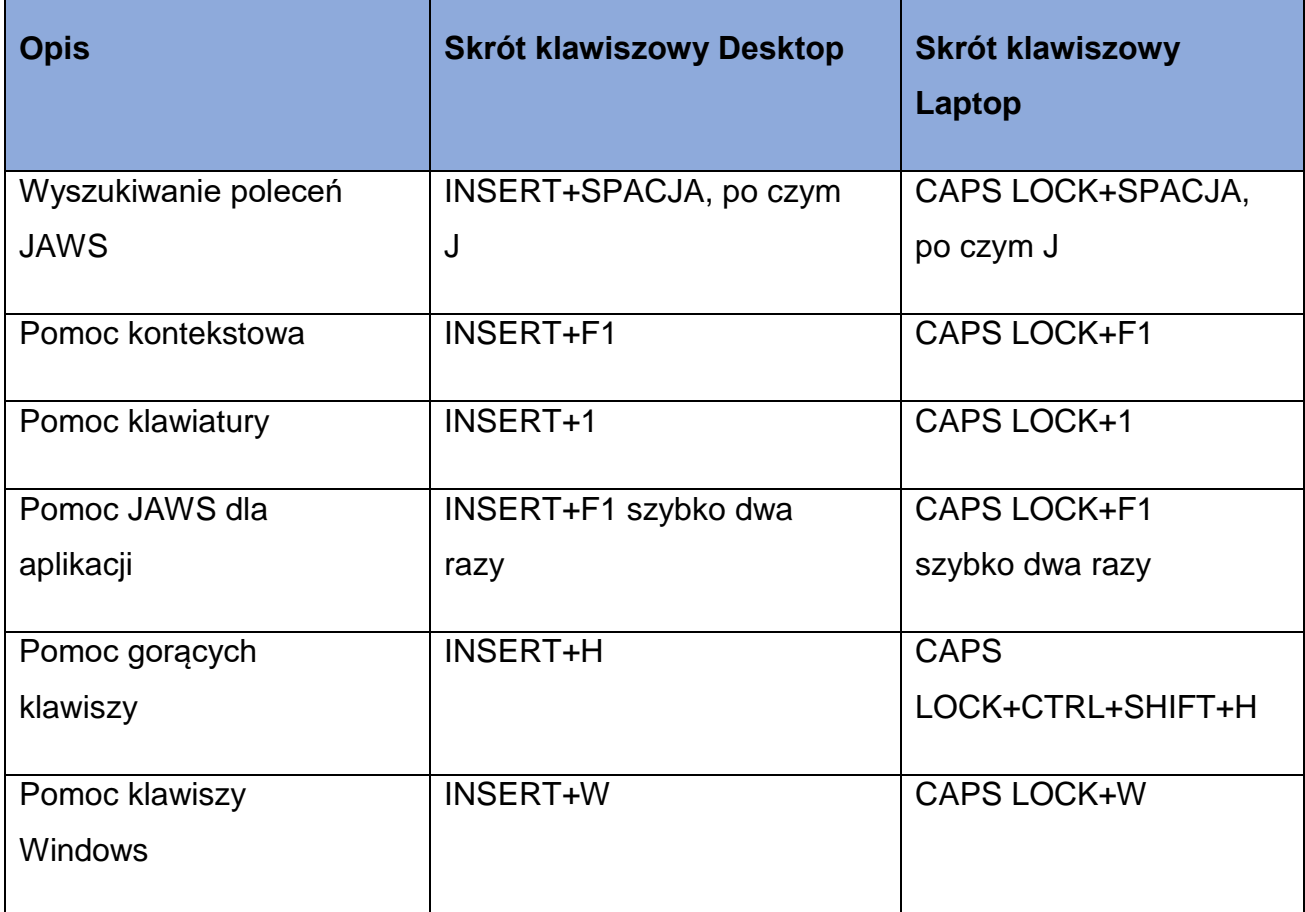

#### <span id="page-19-0"></span>**Różne**

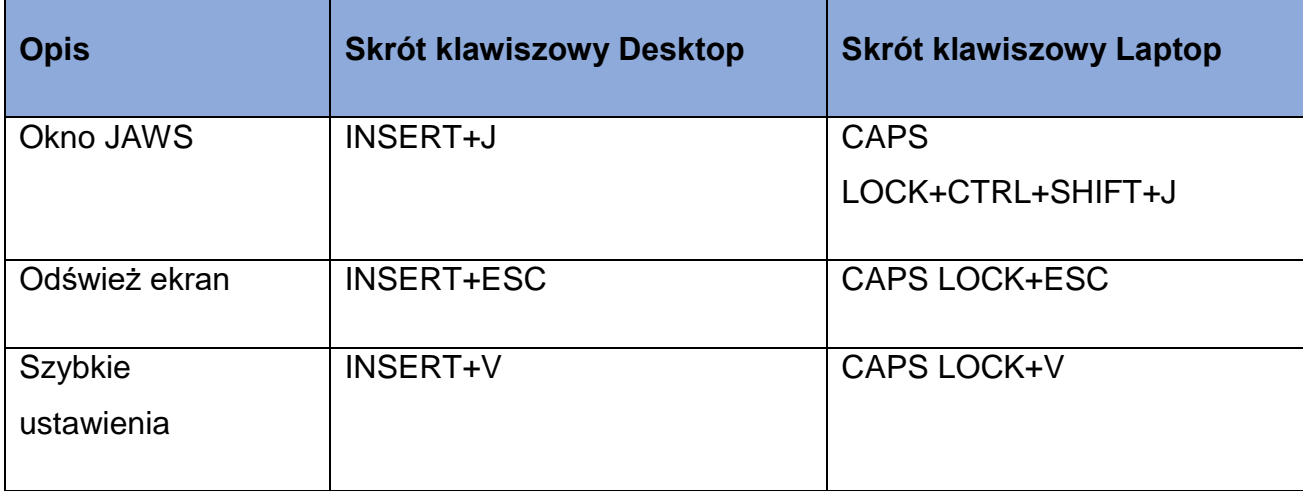

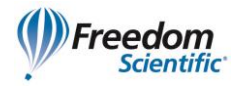

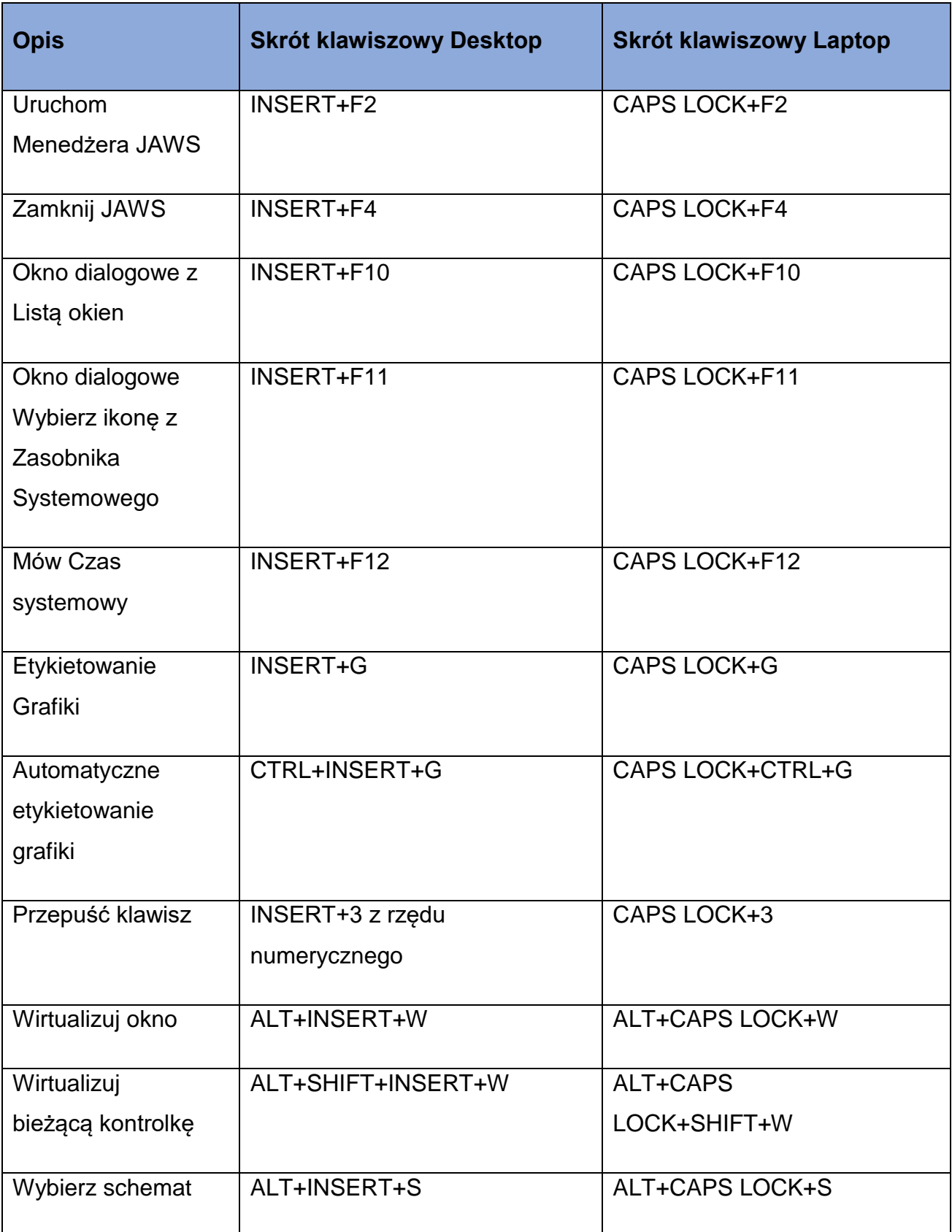

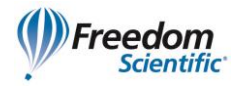

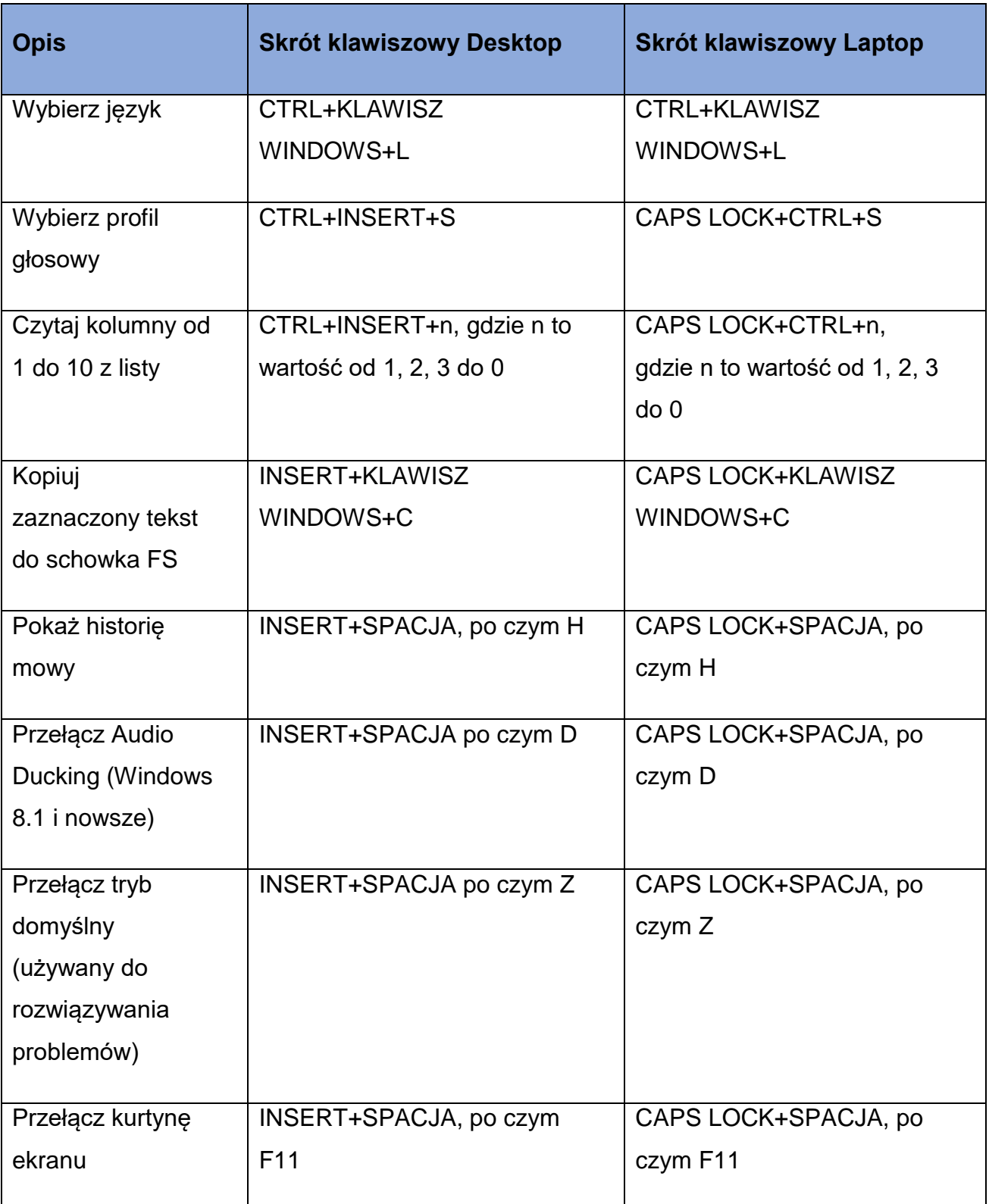

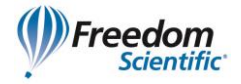

#### <span id="page-22-0"></span>**Dla ramek**

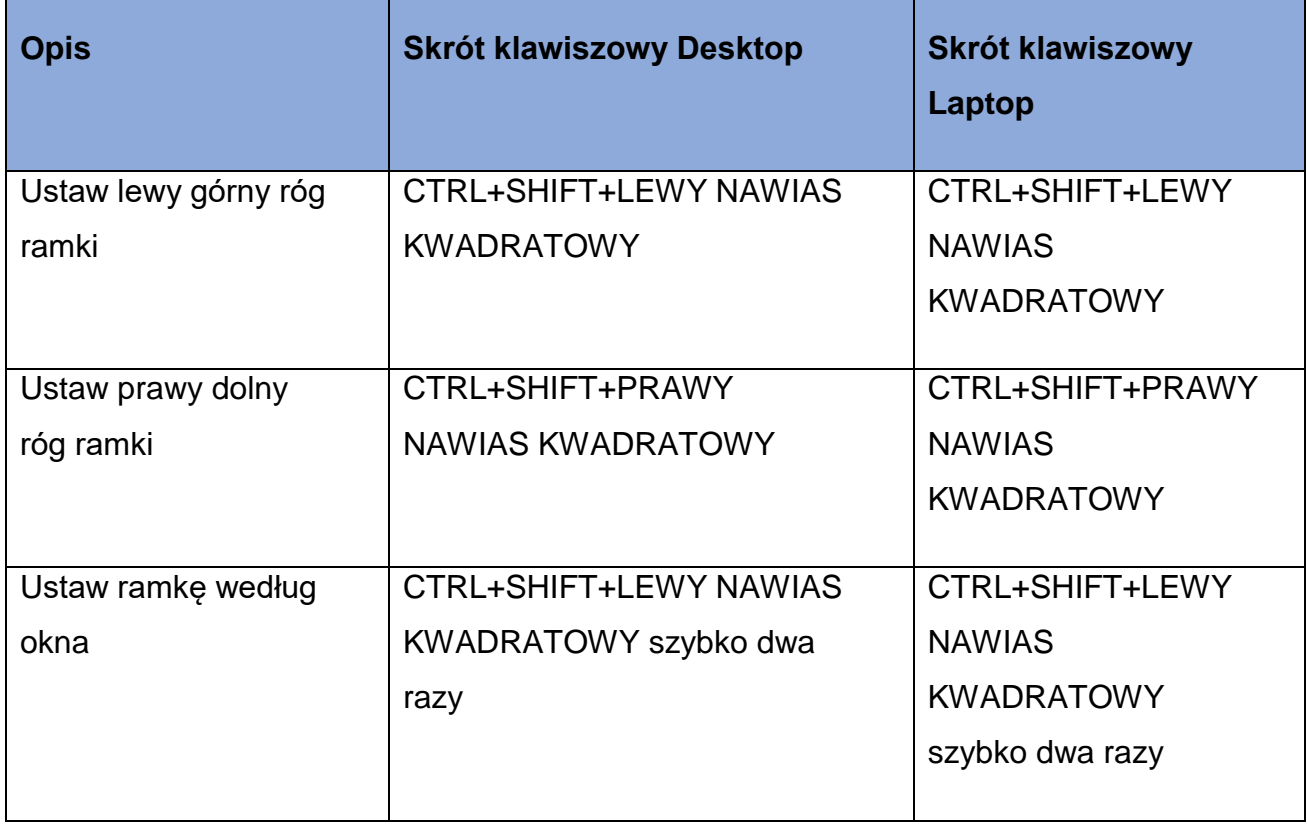

#### <span id="page-22-1"></span>**Dla JAWS Tandem**

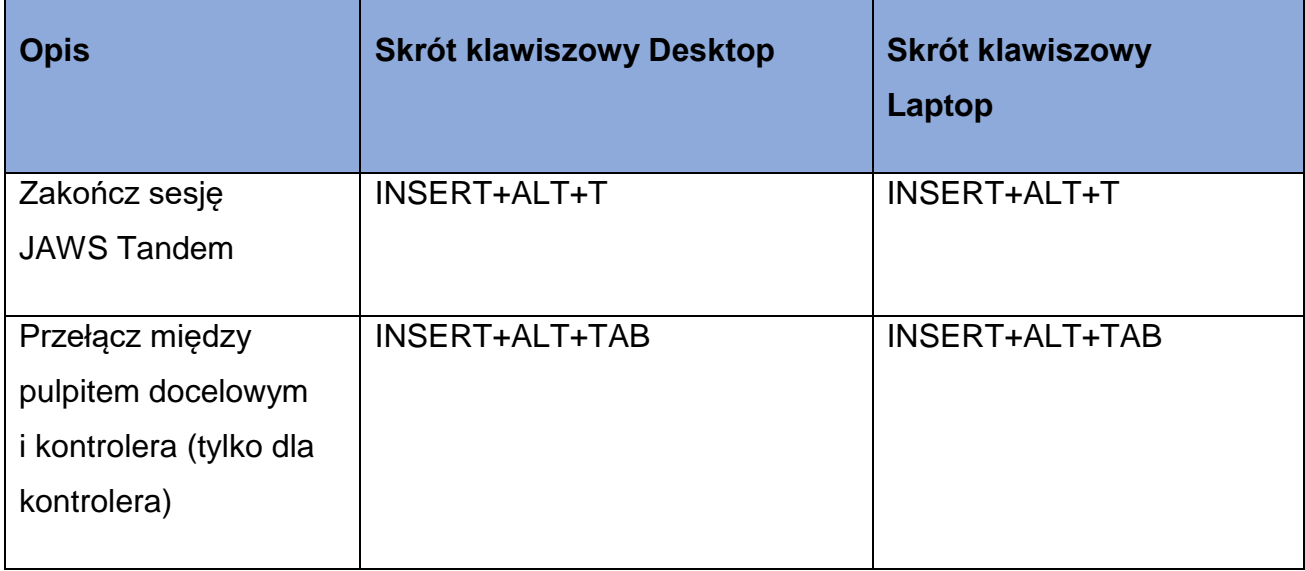

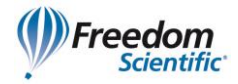

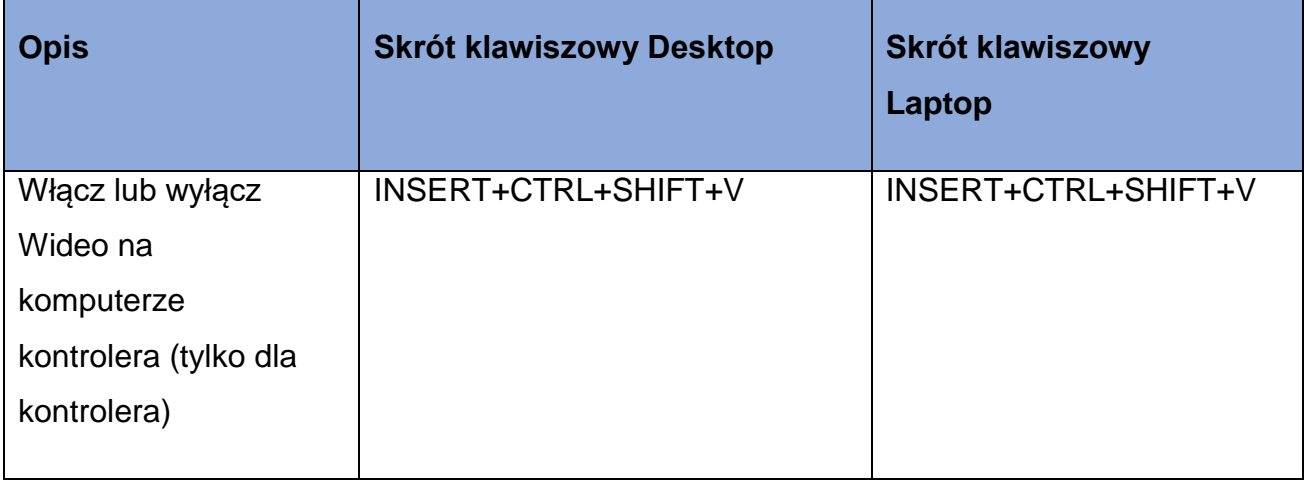

#### <span id="page-23-0"></span>**Dla Zbadaj to**

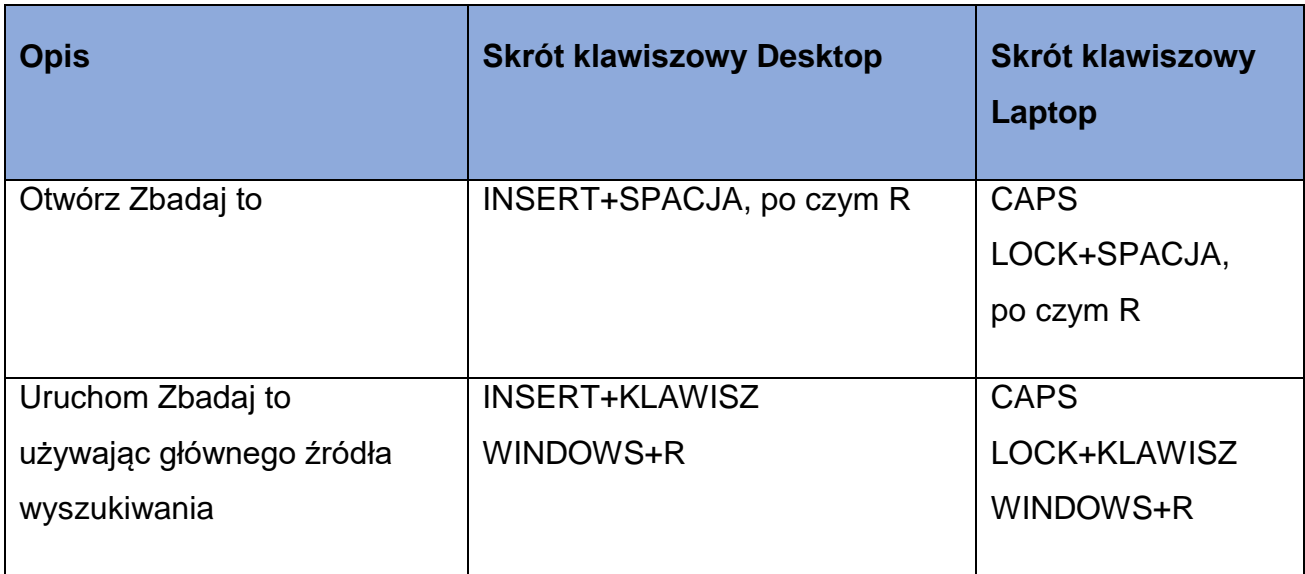

#### <span id="page-23-1"></span>**Dla wygodnego OCR**

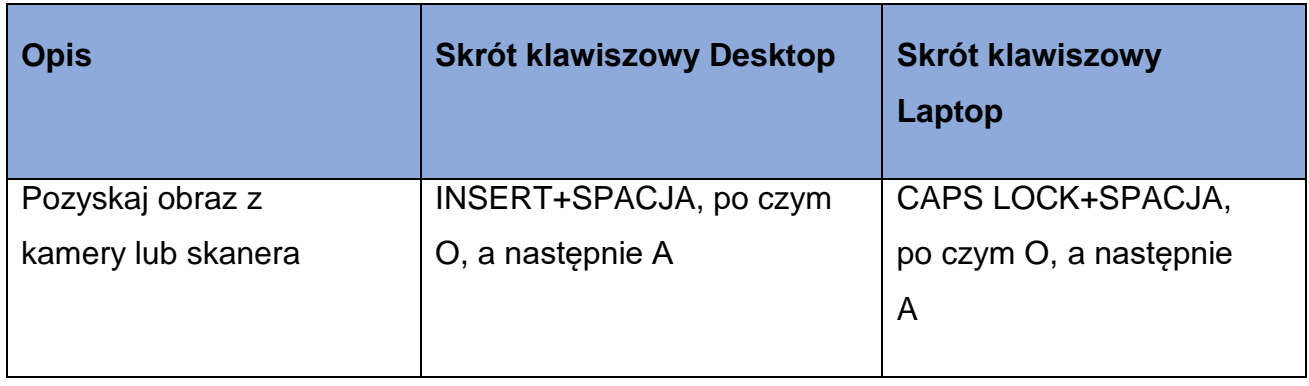

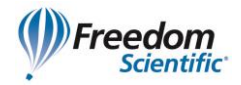

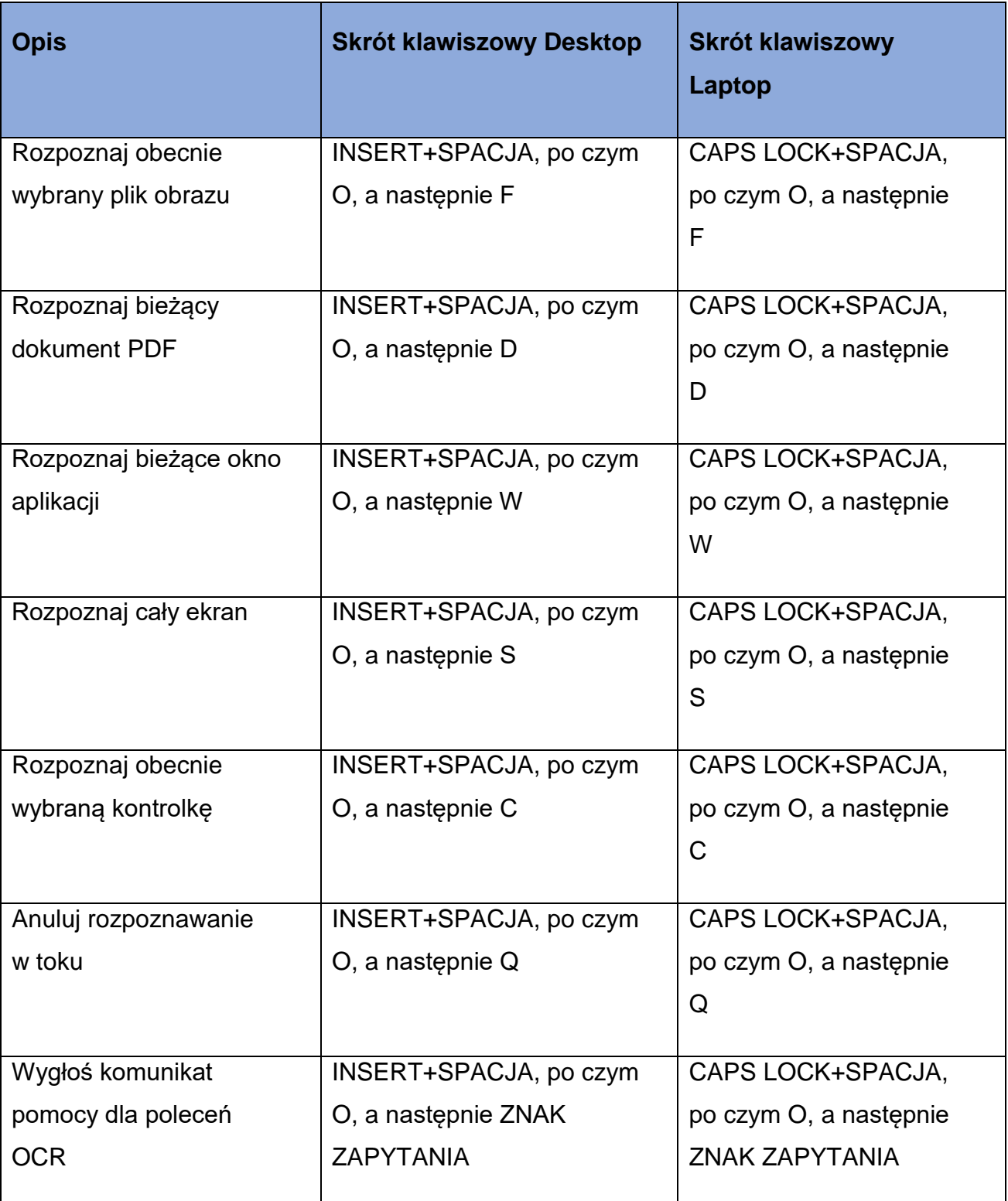

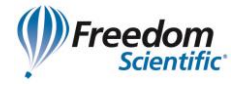

#### <span id="page-25-0"></span>**Dla echa myszy**

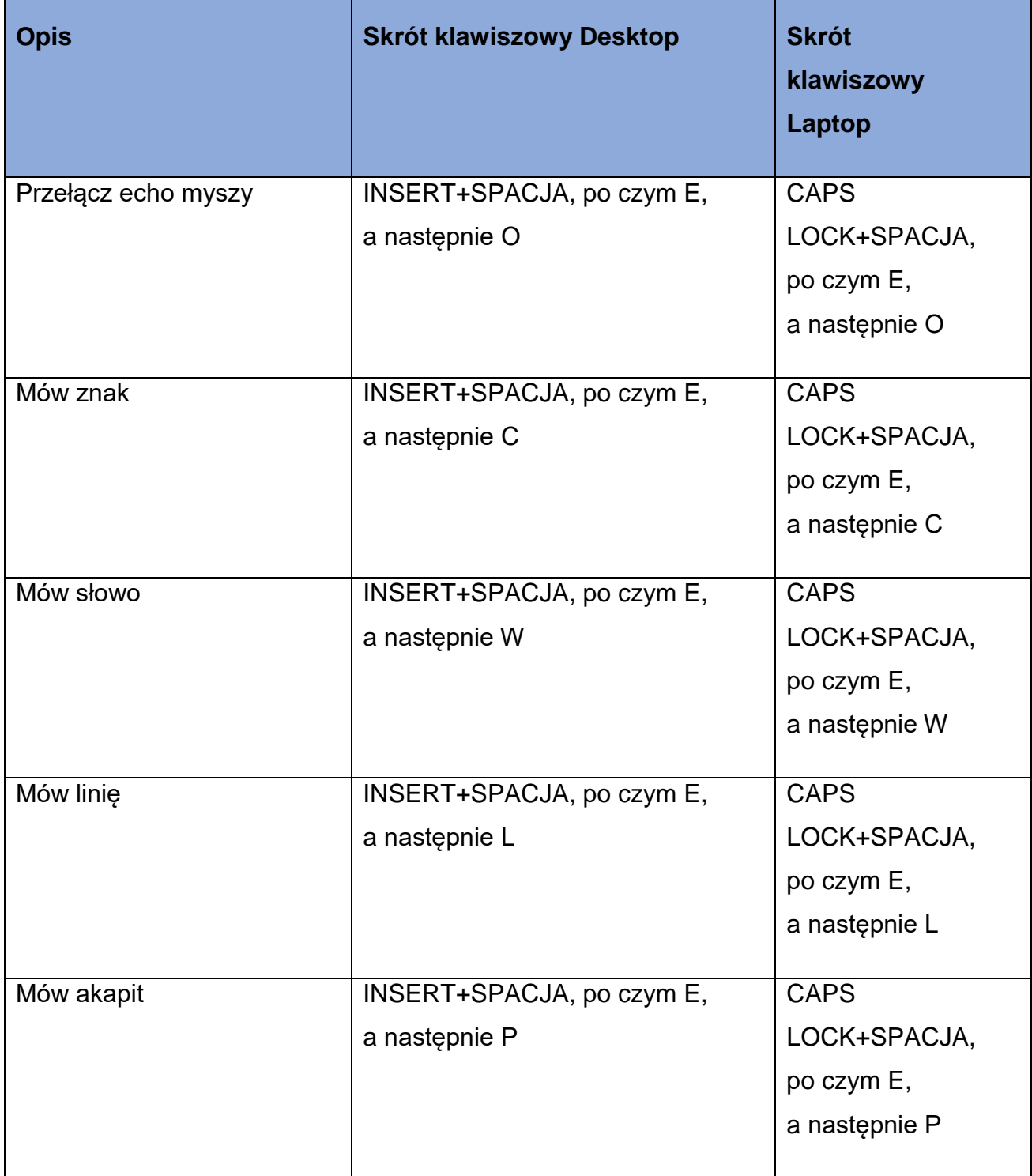

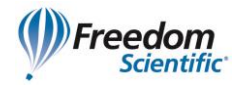

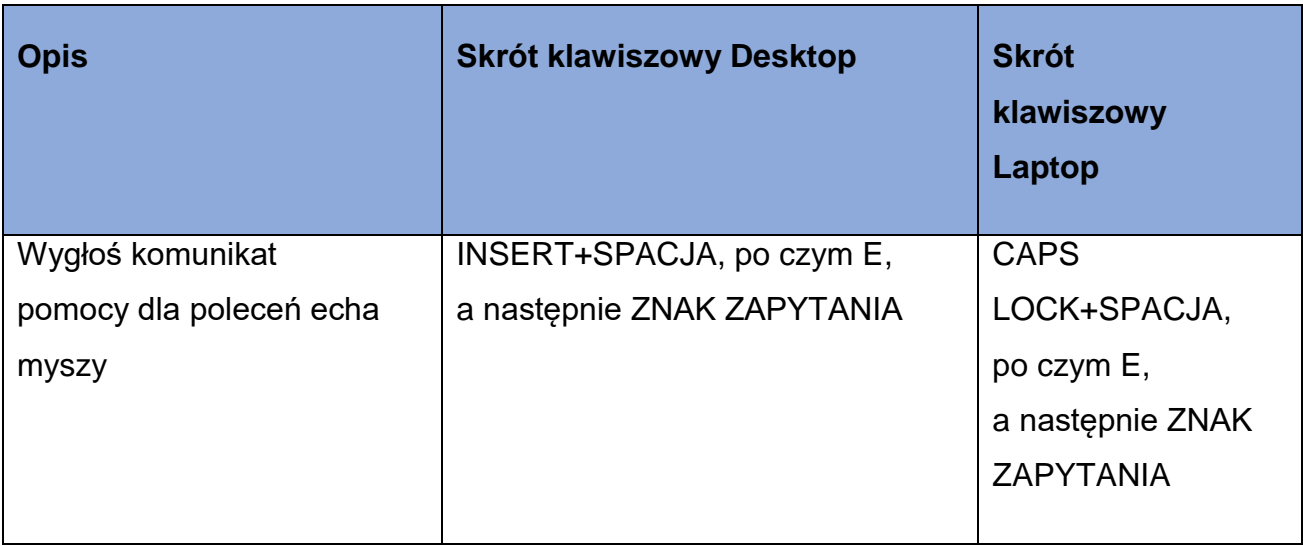

#### <span id="page-26-0"></span>**Dla kursora dotykowego**

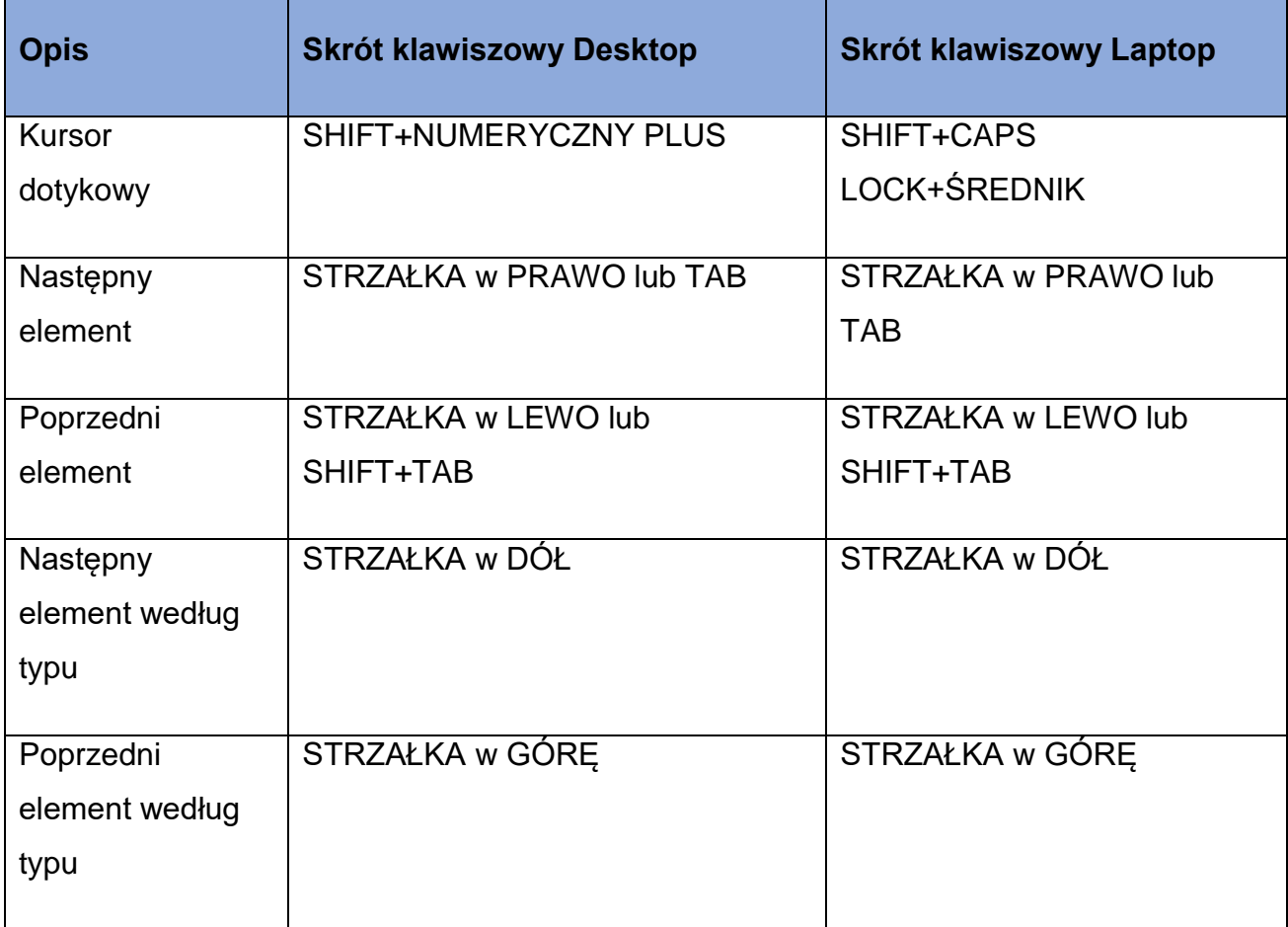

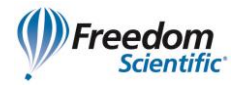

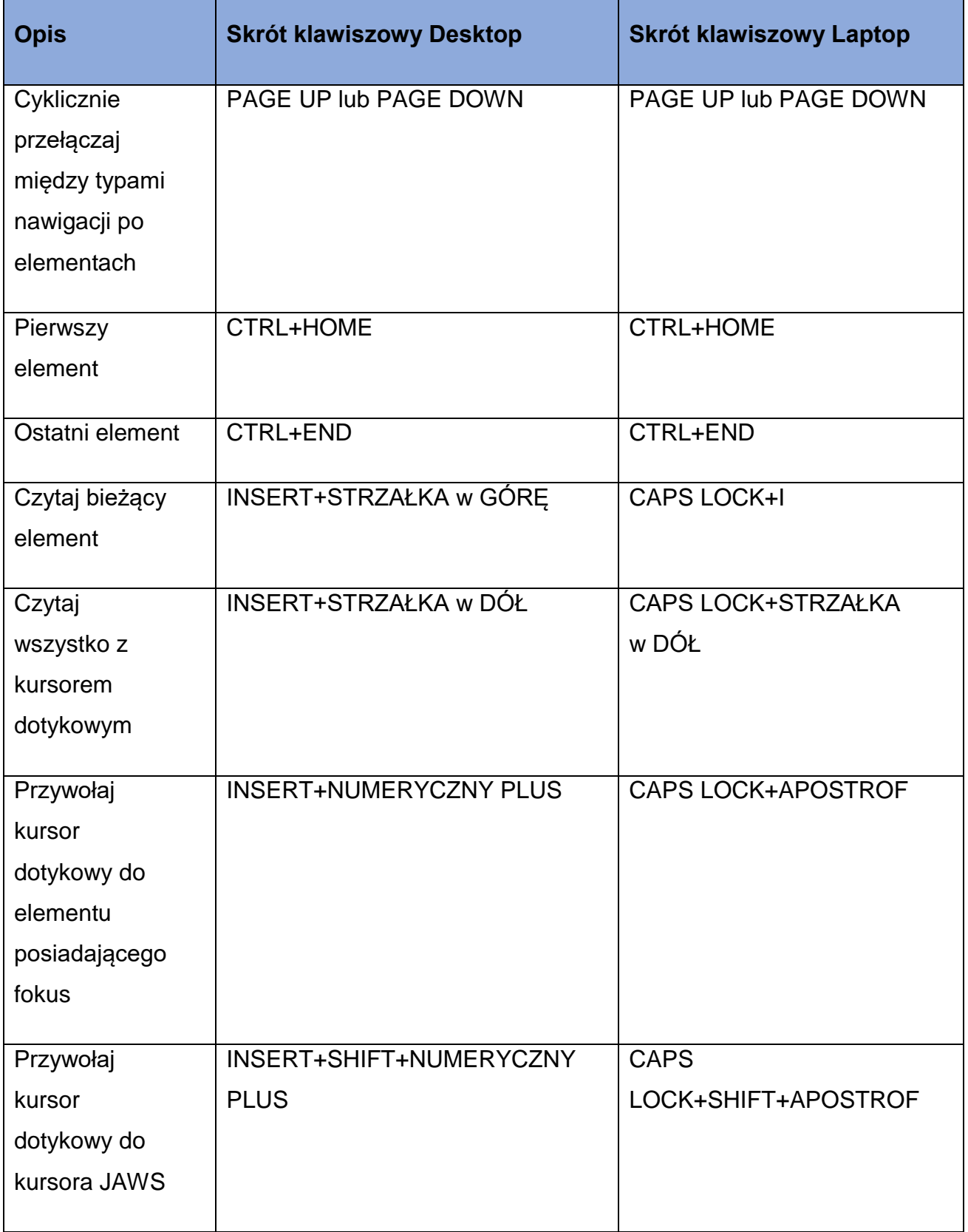

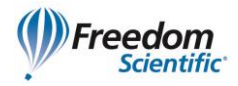

<span id="page-28-0"></span>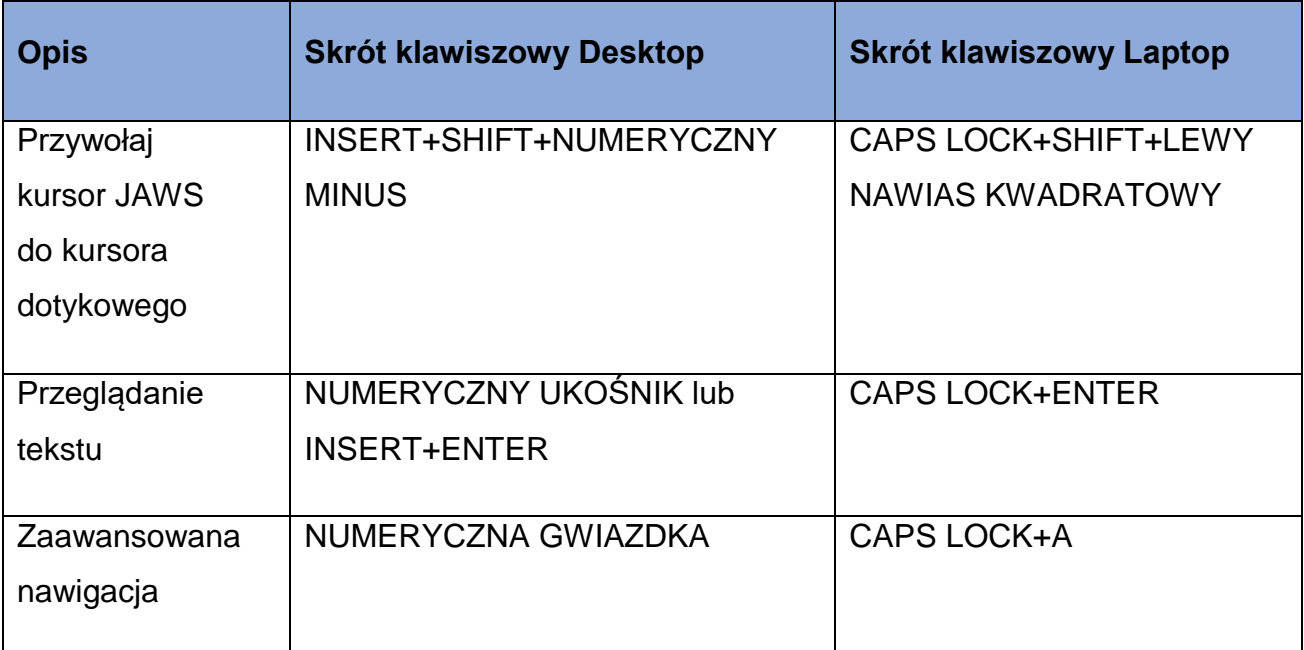

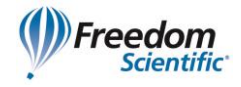

# **Skróty klawiszowe Windows**

#### <span id="page-29-0"></span>**Ogólne**

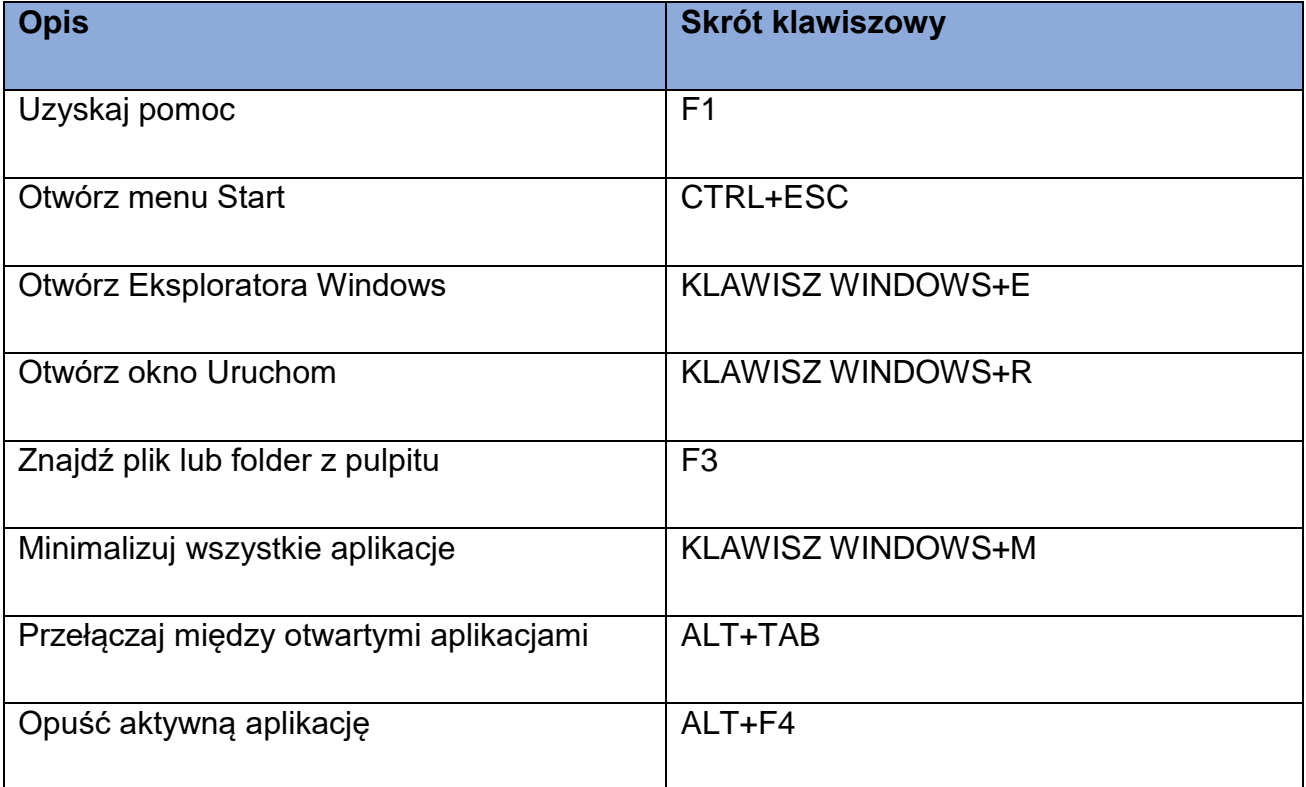

#### <span id="page-29-1"></span>**Dla okien i menu**

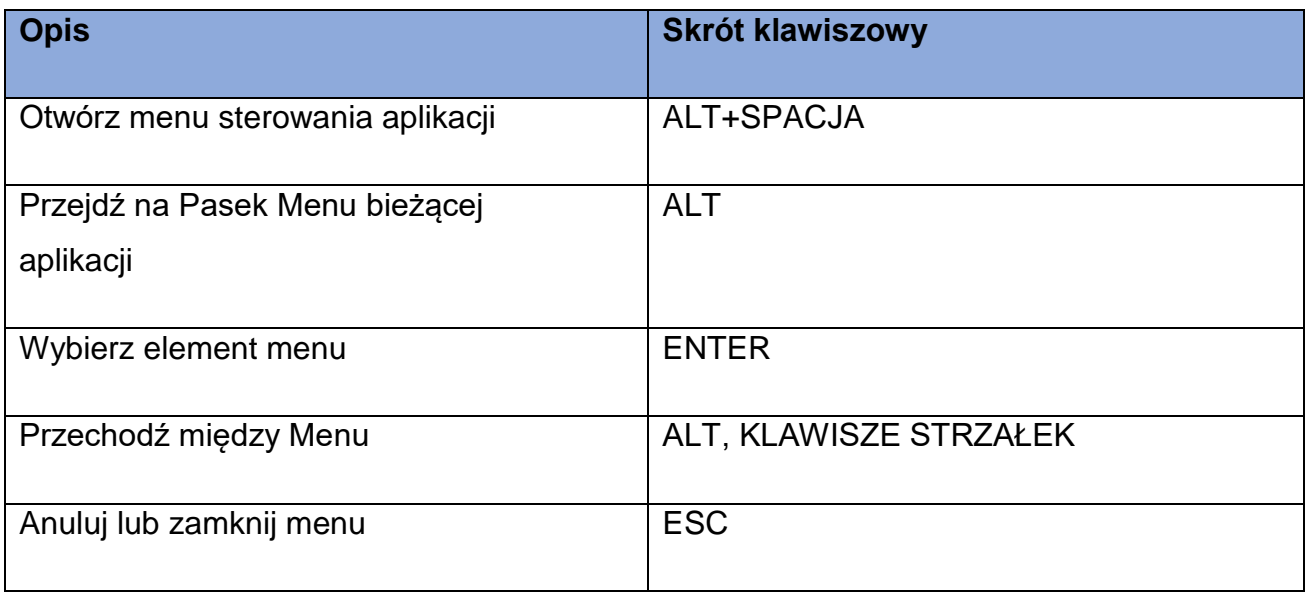

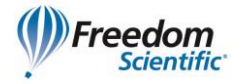

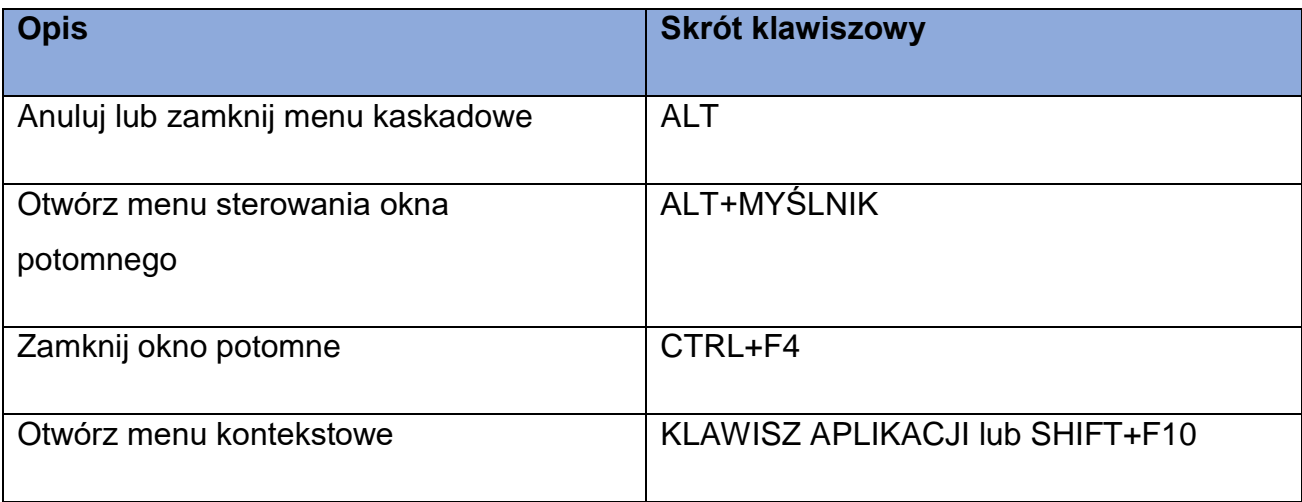

#### <span id="page-30-0"></span>**Dla okien dialogowych**

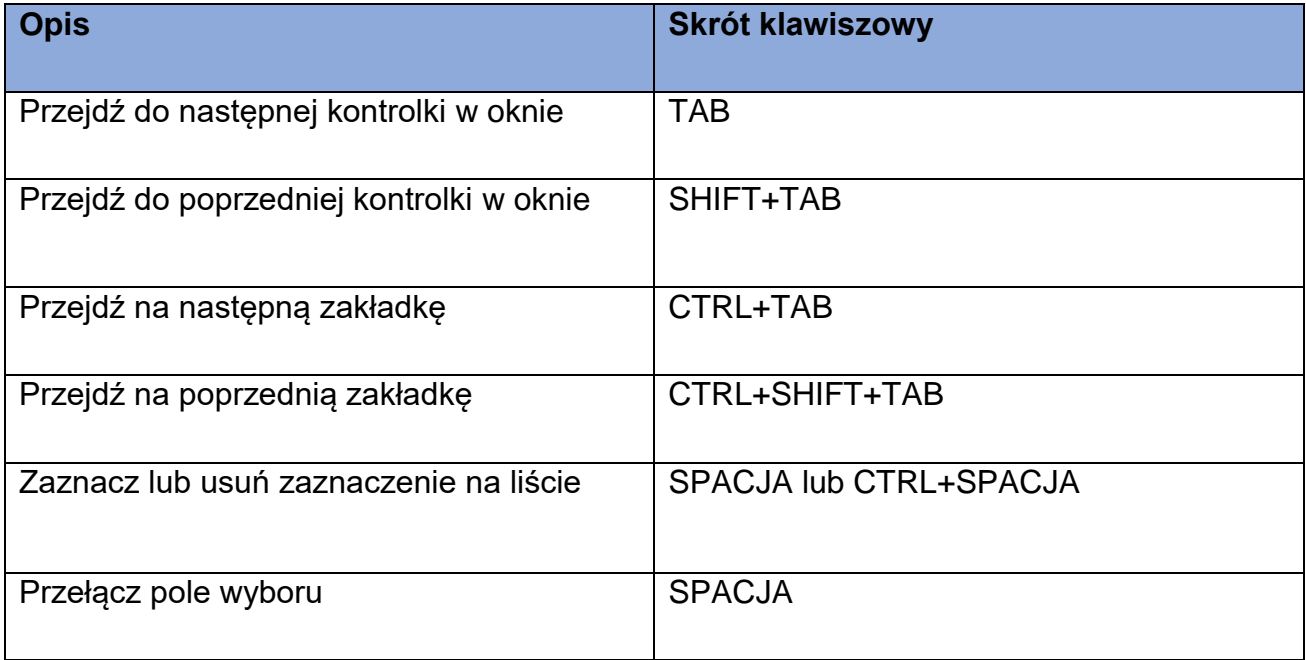

#### <span id="page-30-1"></span>**Do czytania tekstu**

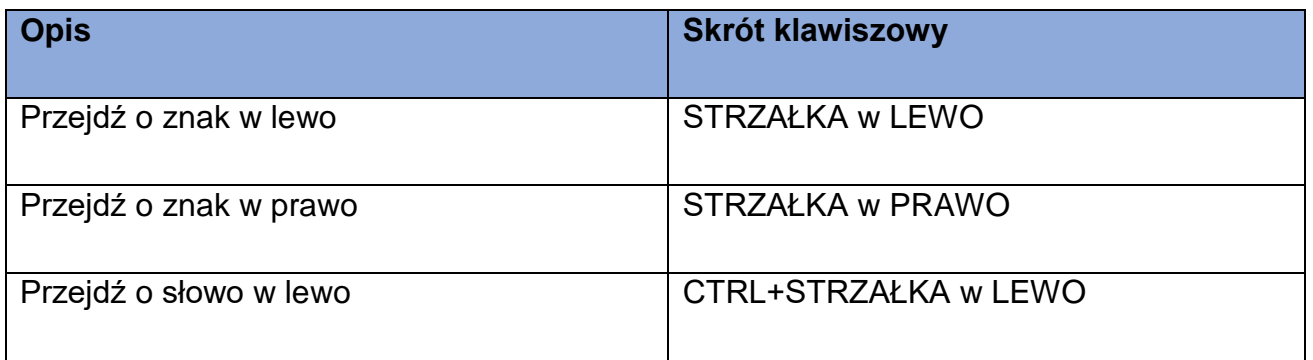

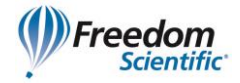

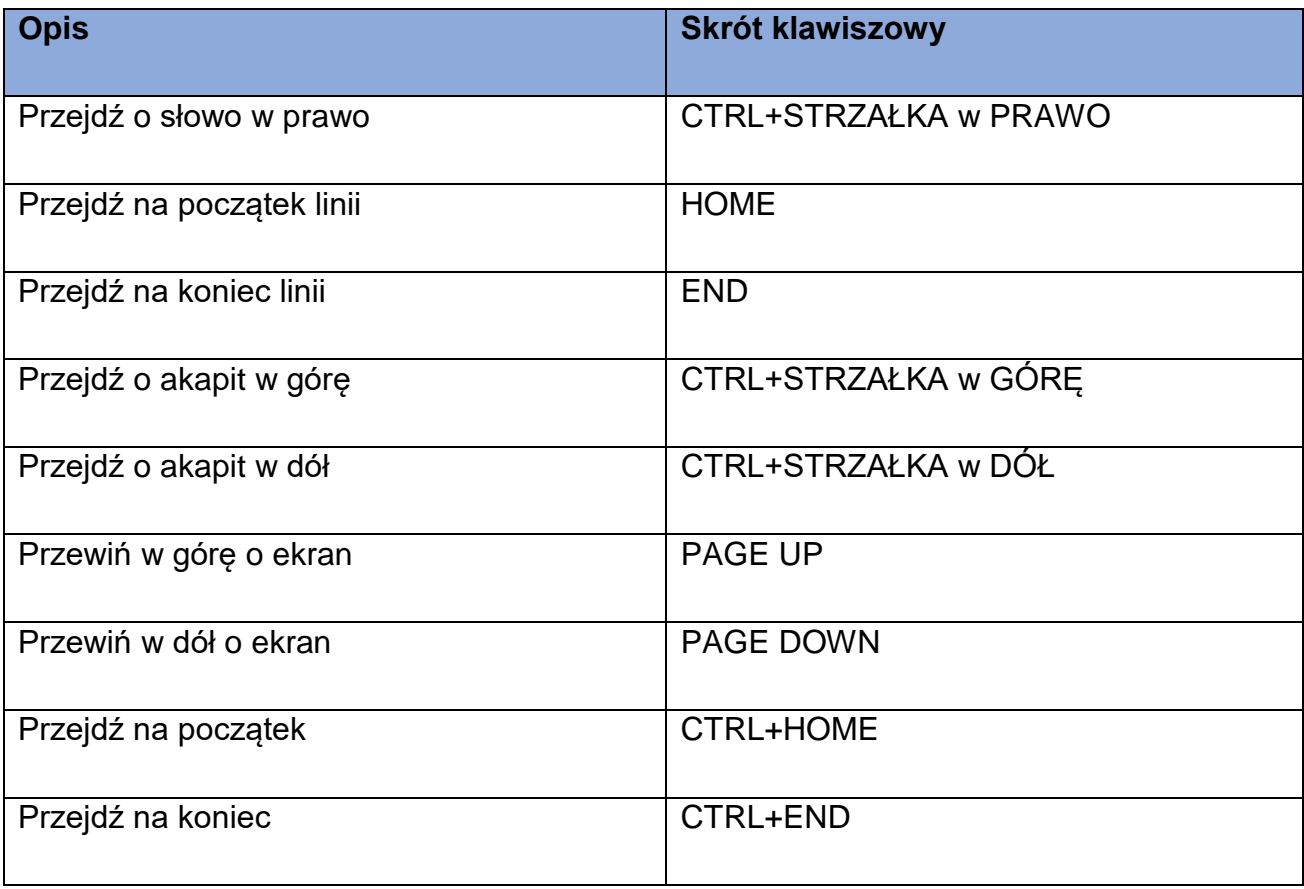

#### <span id="page-31-0"></span>**Do edycji tekstu**

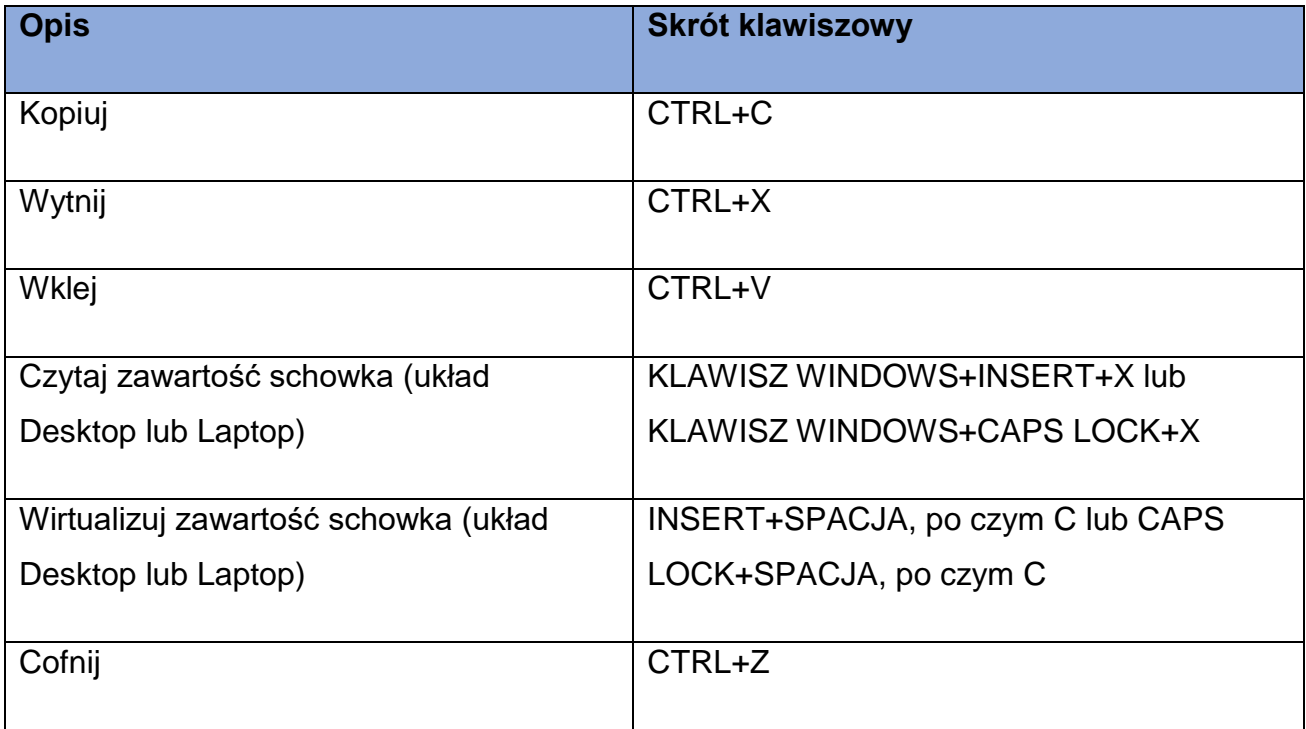

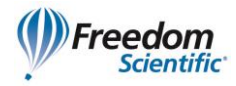

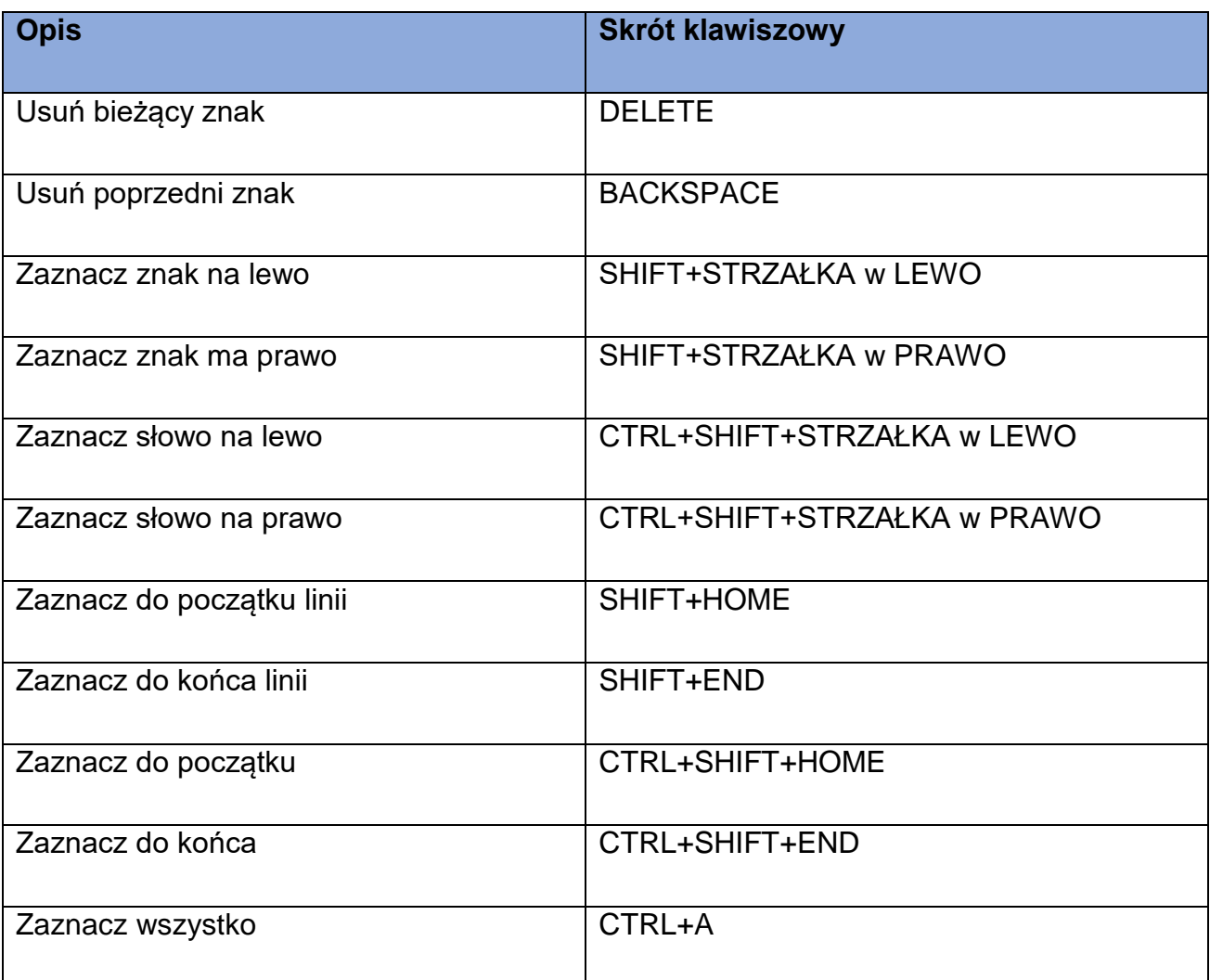

#### <span id="page-32-0"></span>**Dla Eksploratora Windows**

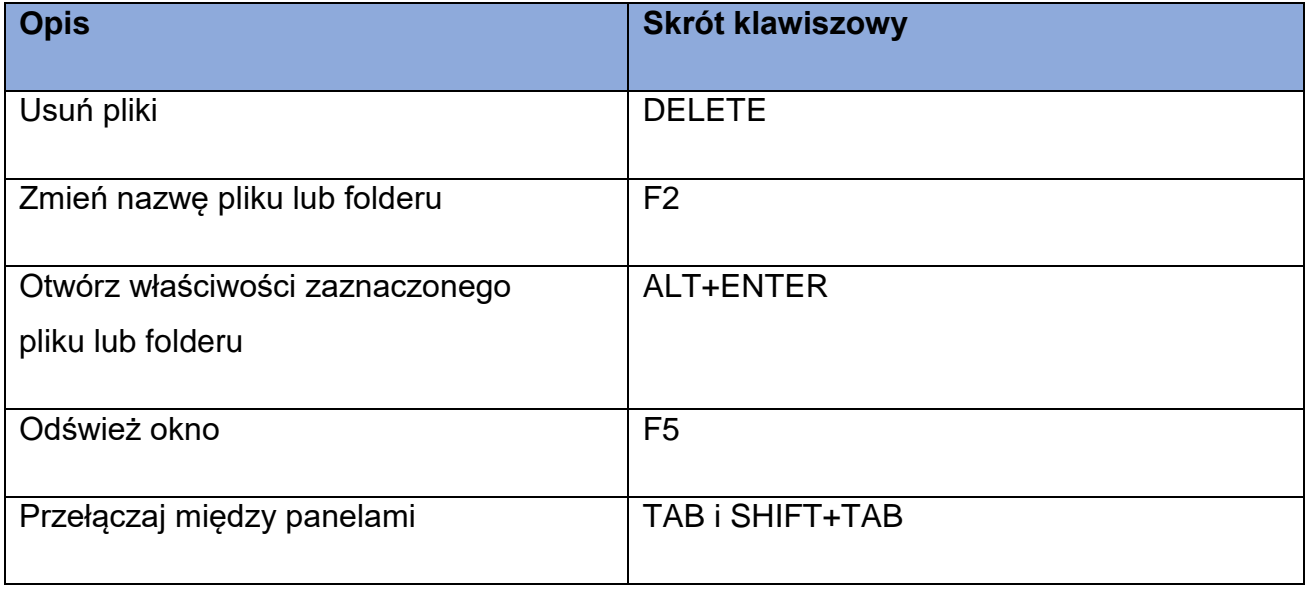

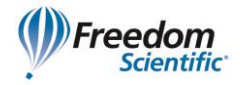

<span id="page-33-0"></span>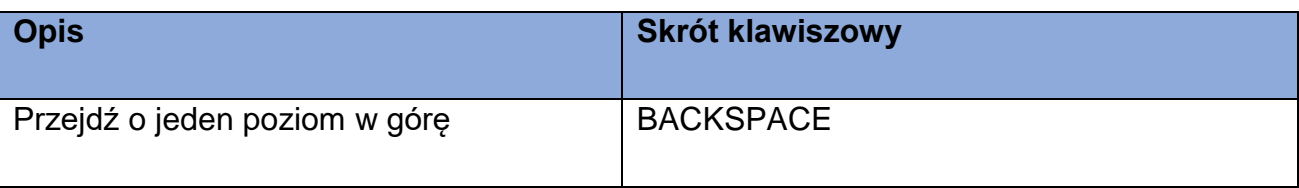

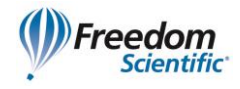

## **Gesty dotykowe**

#### <span id="page-34-0"></span>**Gesty dla nawigacji dotykowej, do czytania tekstu i ustawień mowy**

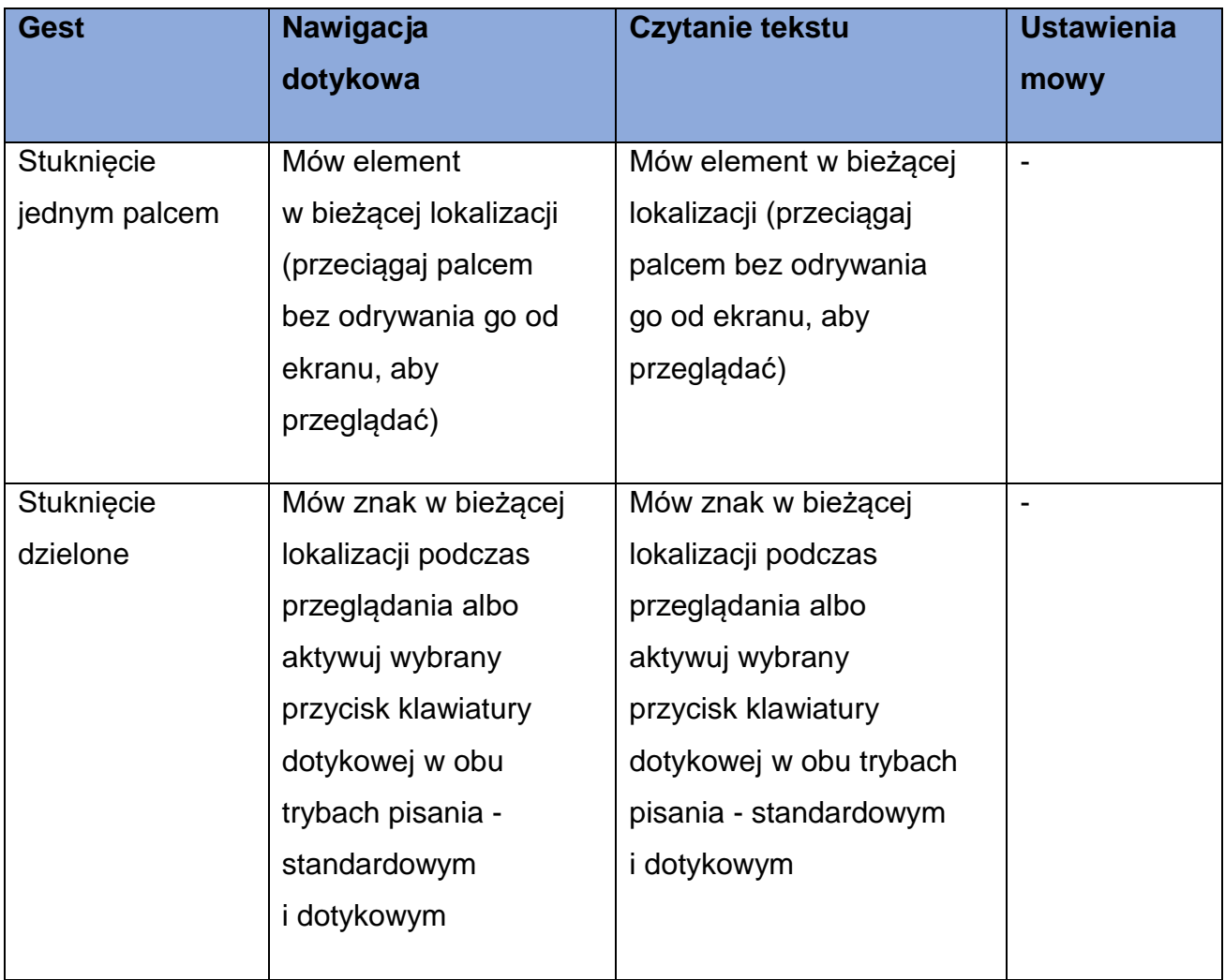

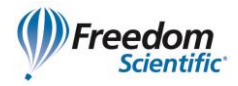

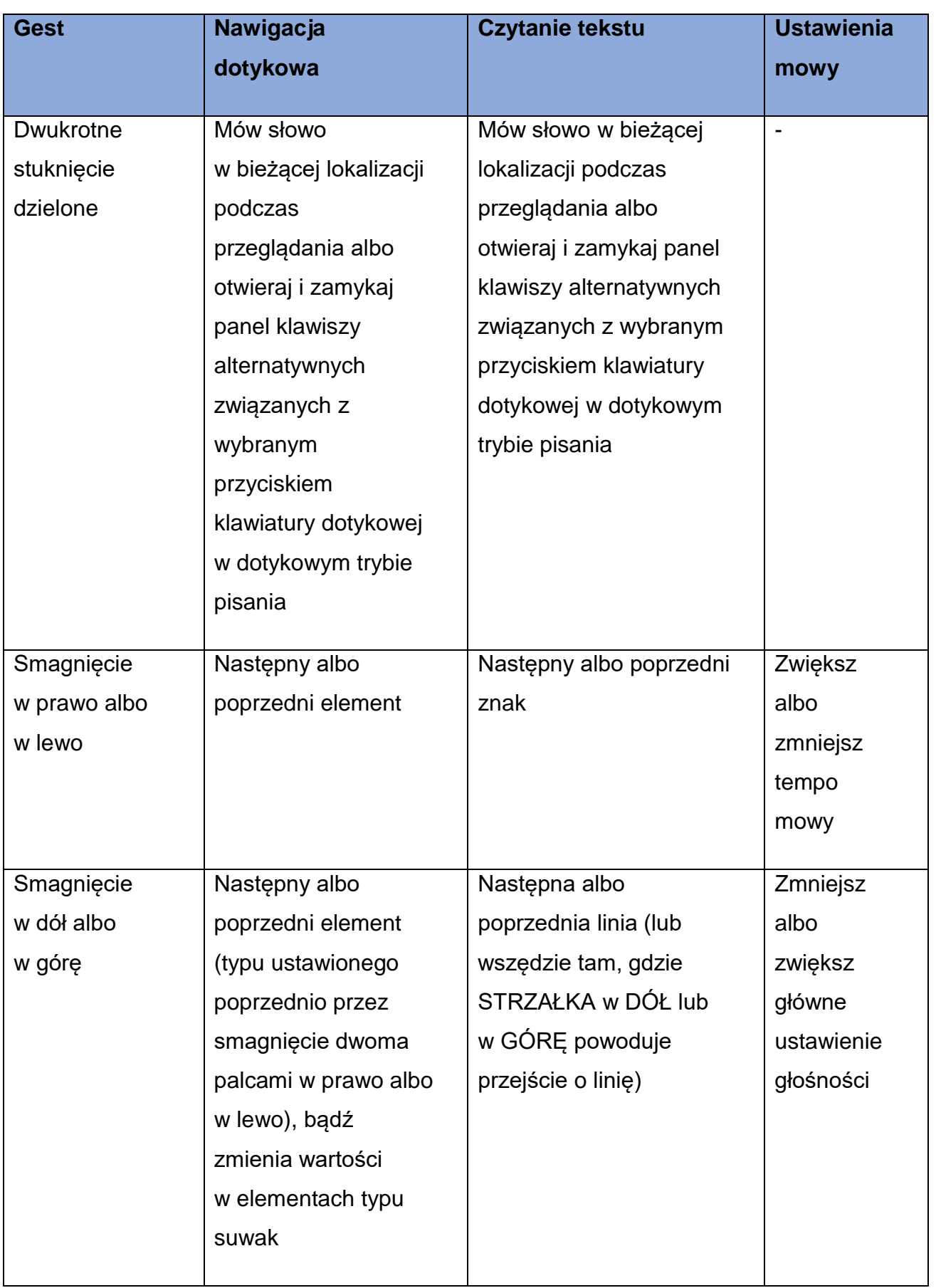

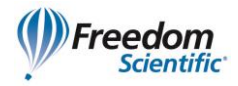

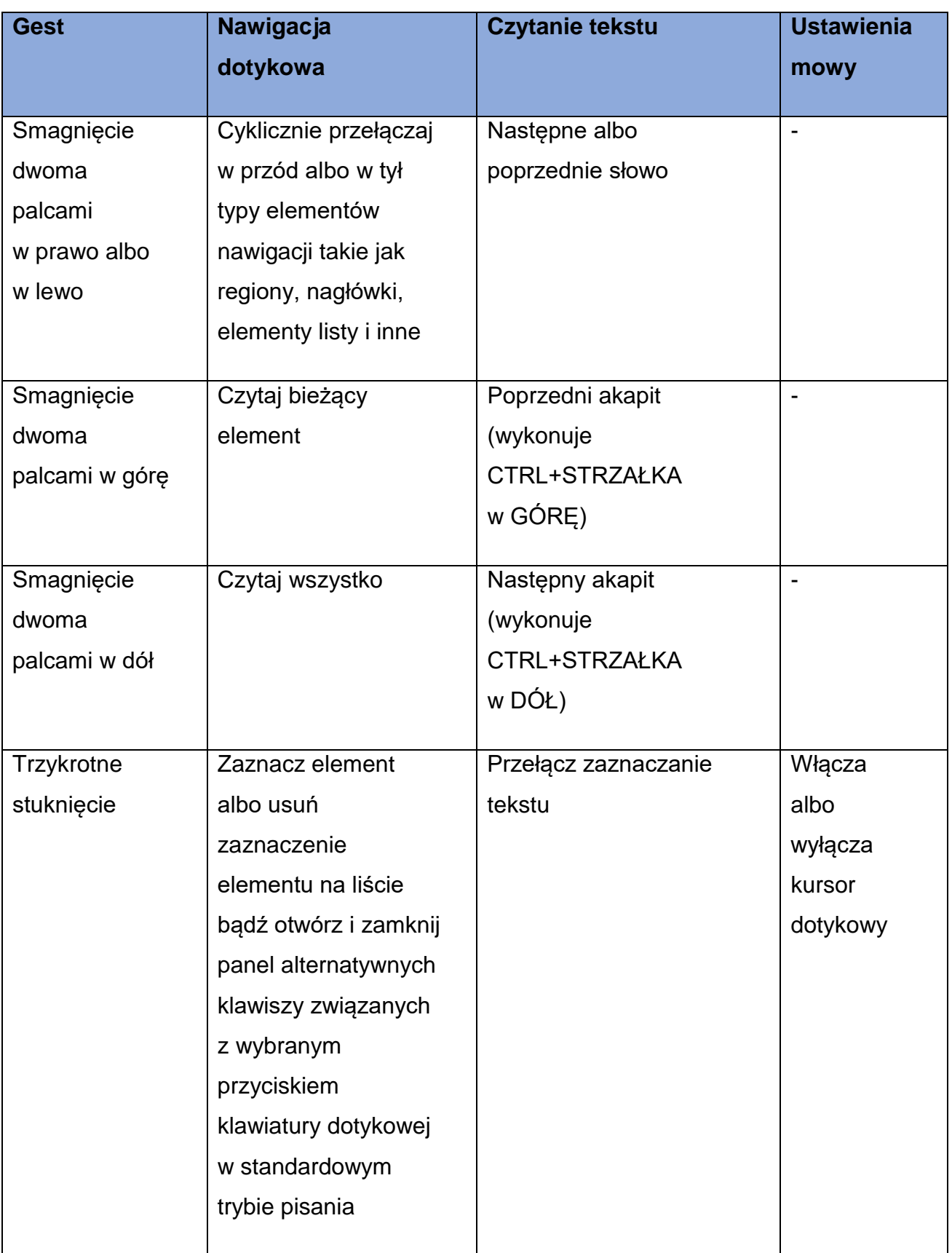

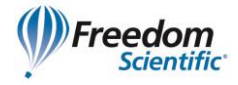

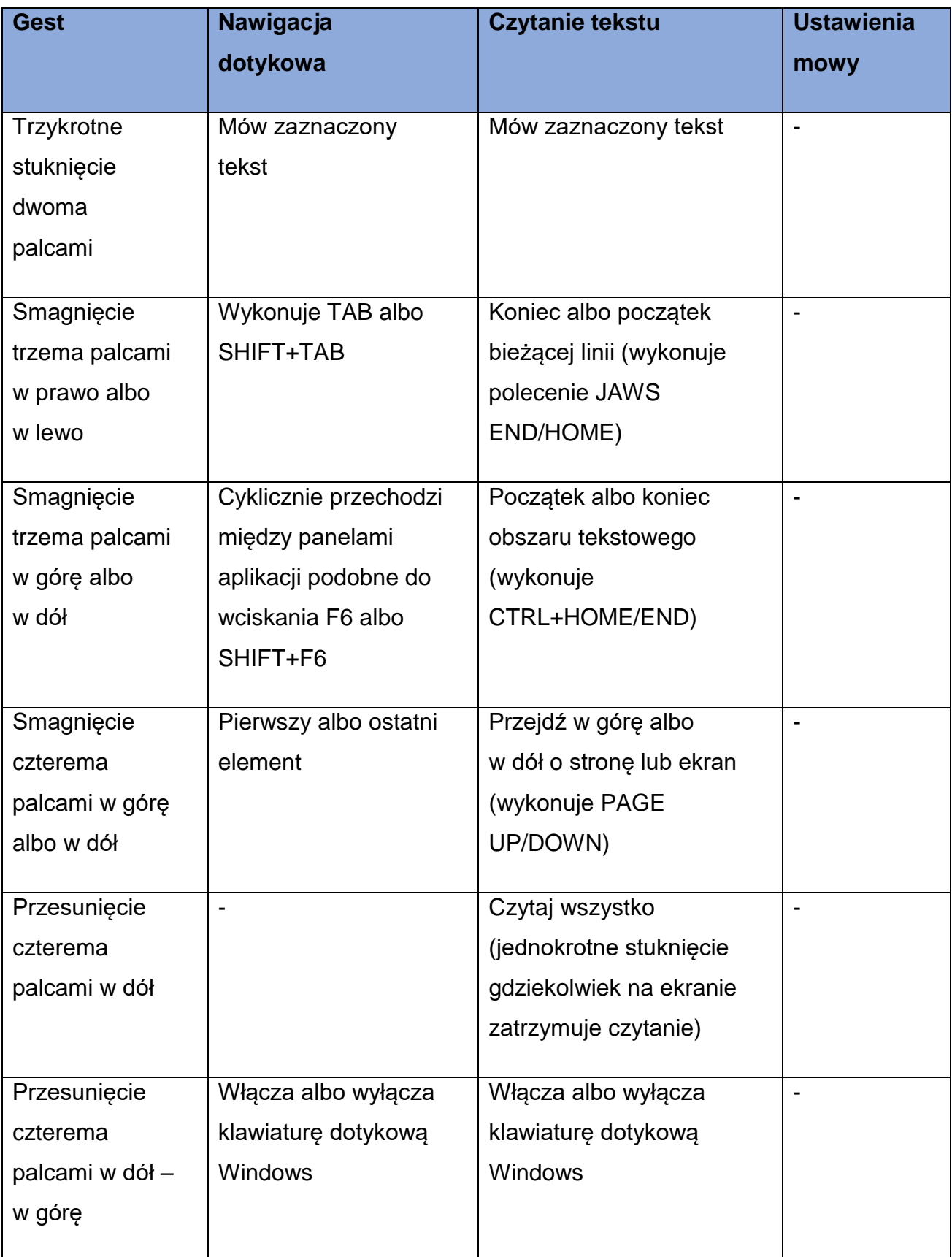

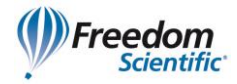

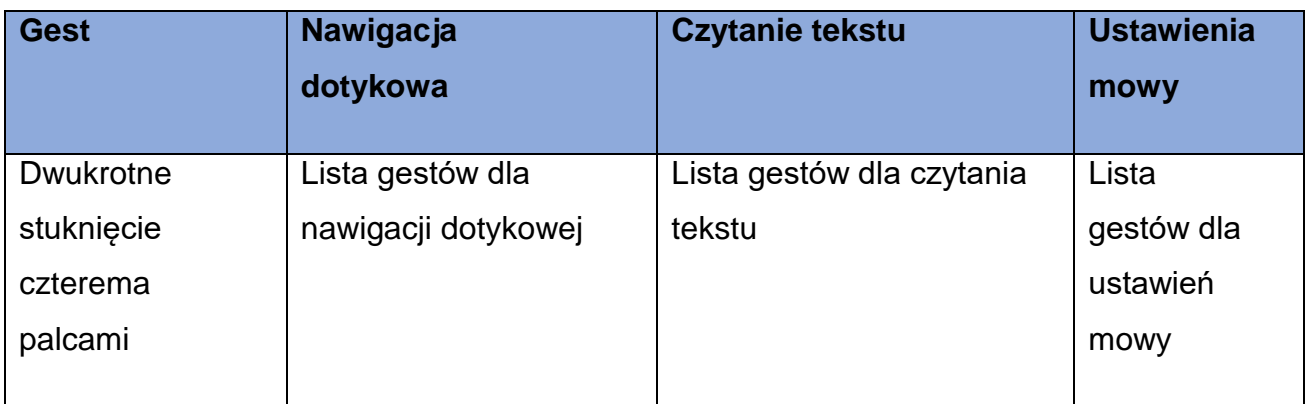

#### <span id="page-38-0"></span>**Gesty dla poleceń JAWS i Windows**

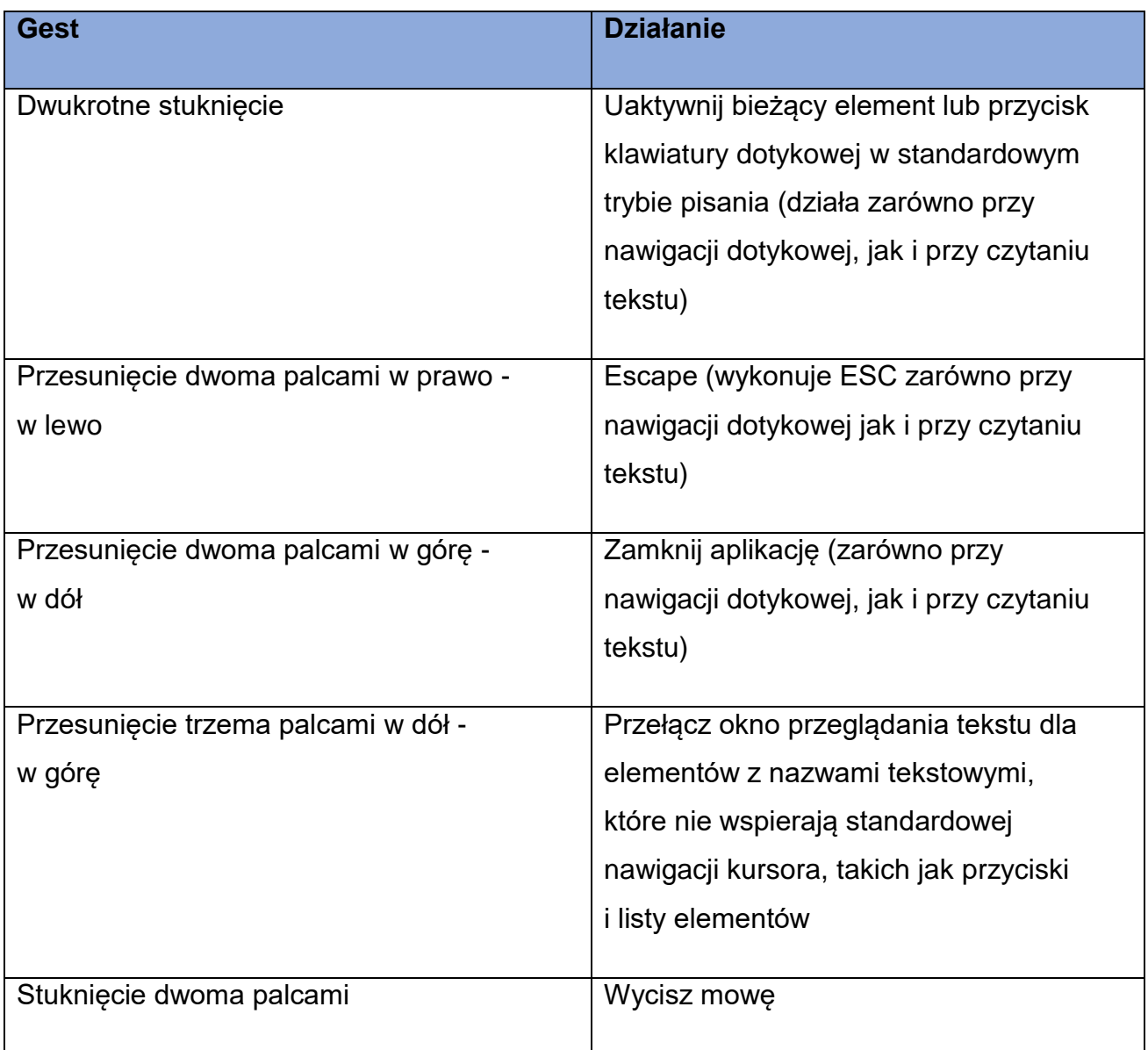

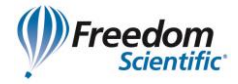

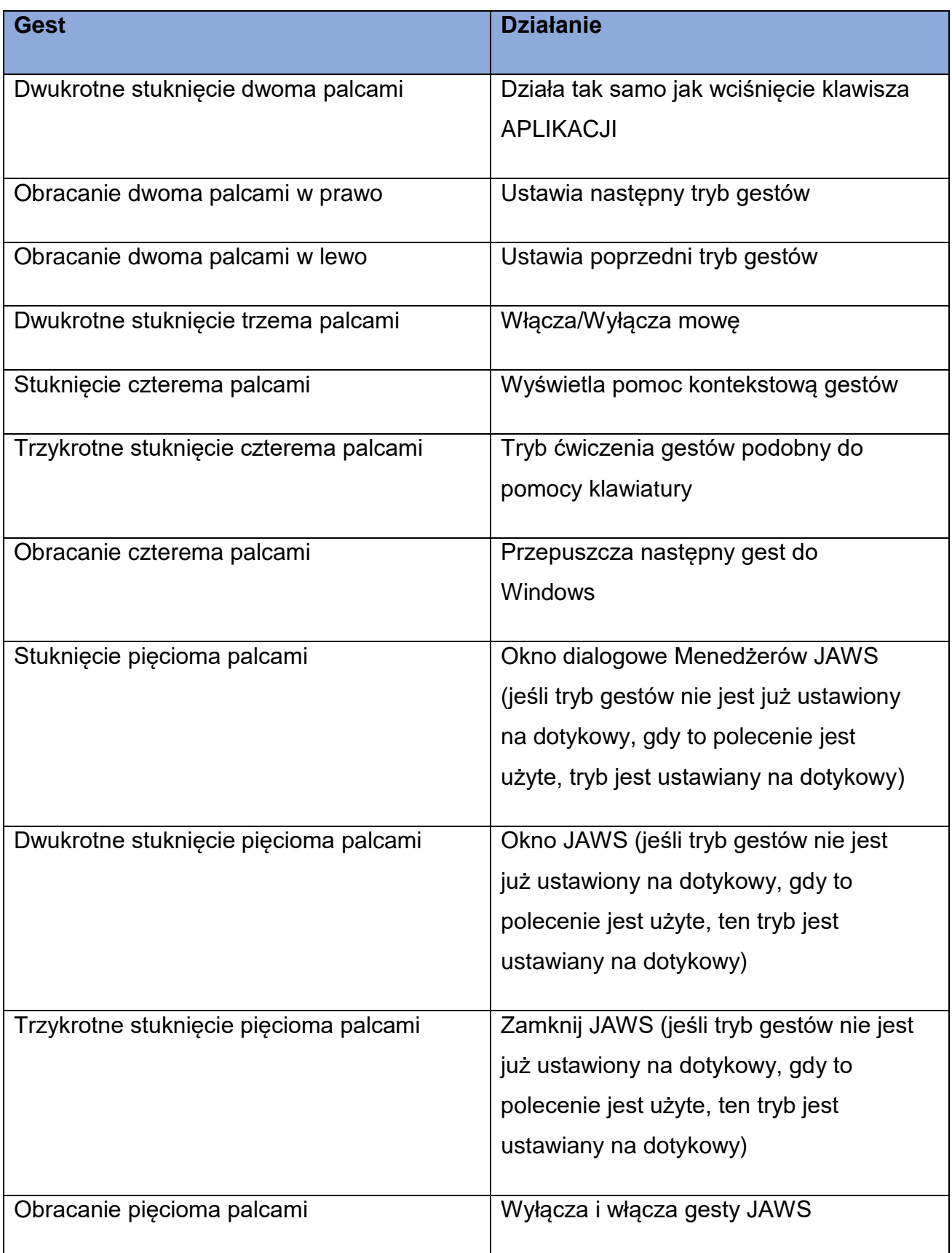